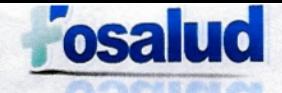

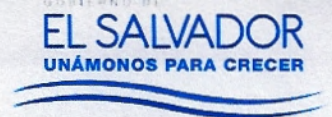

 $\mathbf{1}$ 

### **FONDO SOLIDARIO PARA LA SALUD**

FOSALUD.

# MANUAL DE PROCEDIMIENTOS DE **COSTOS**

Presentado a la Dirección Ejecutiva San Salvador, Febrero 2018.

Gerencia Financiera

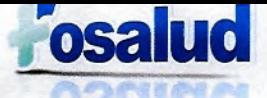

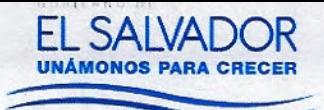

#### **ACUERDO DE APROBACIÓN:**   $\mathbf{L}$

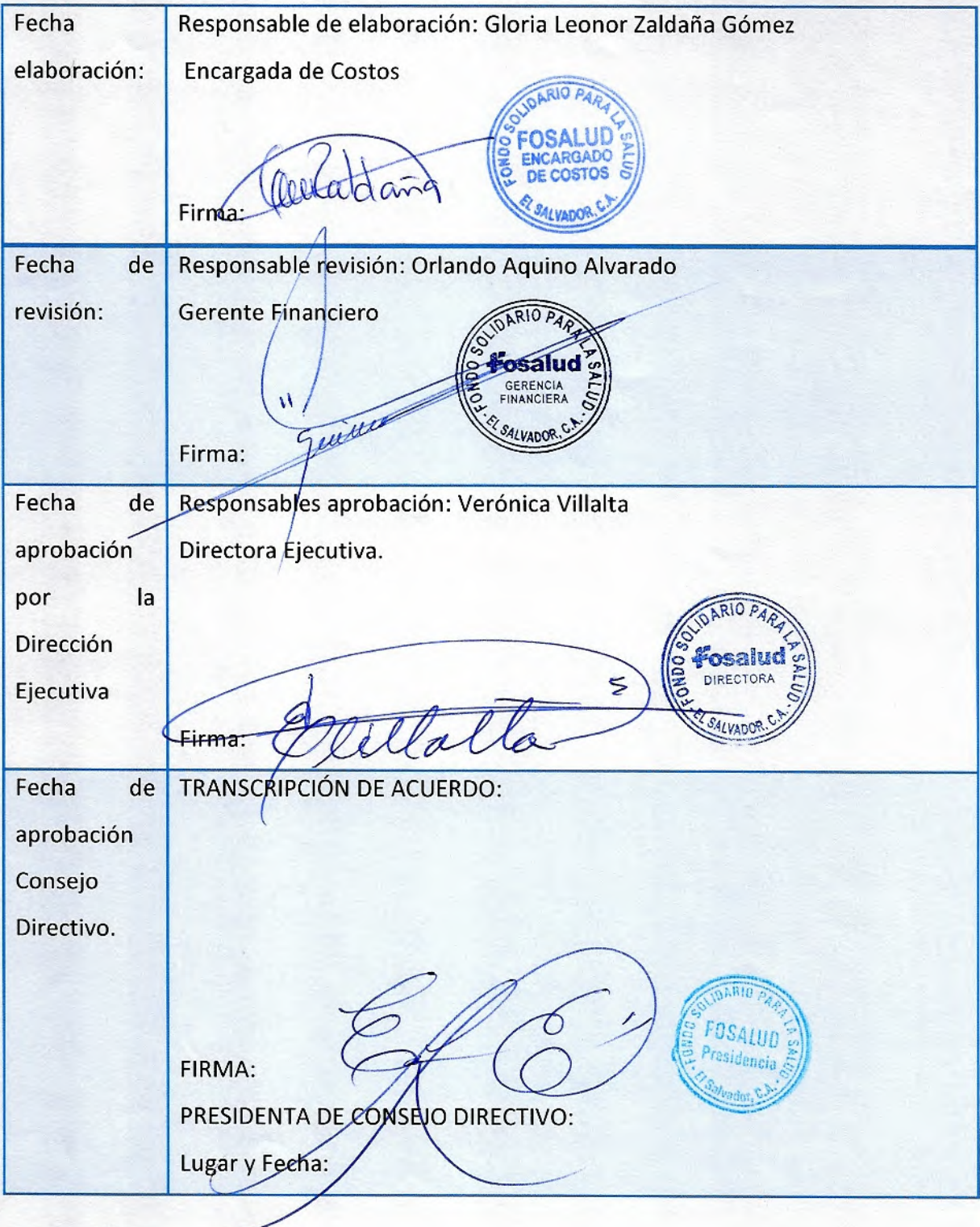

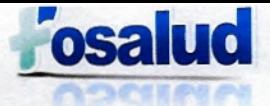

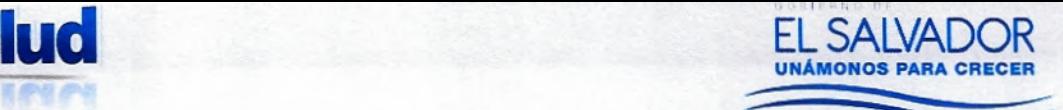

### **II. REGISTRO DE MODIFICACIONES Y ACTUALIZACIONES.**

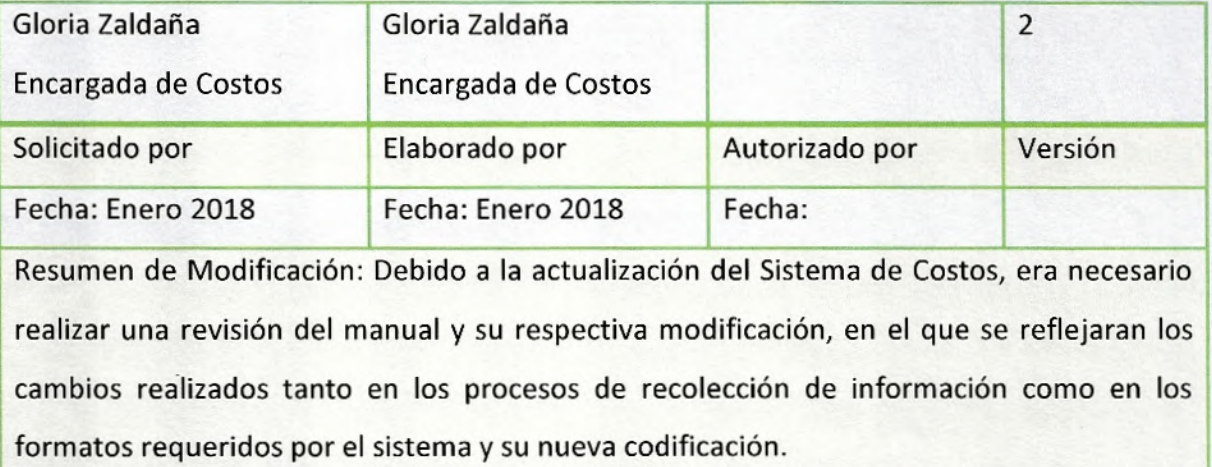

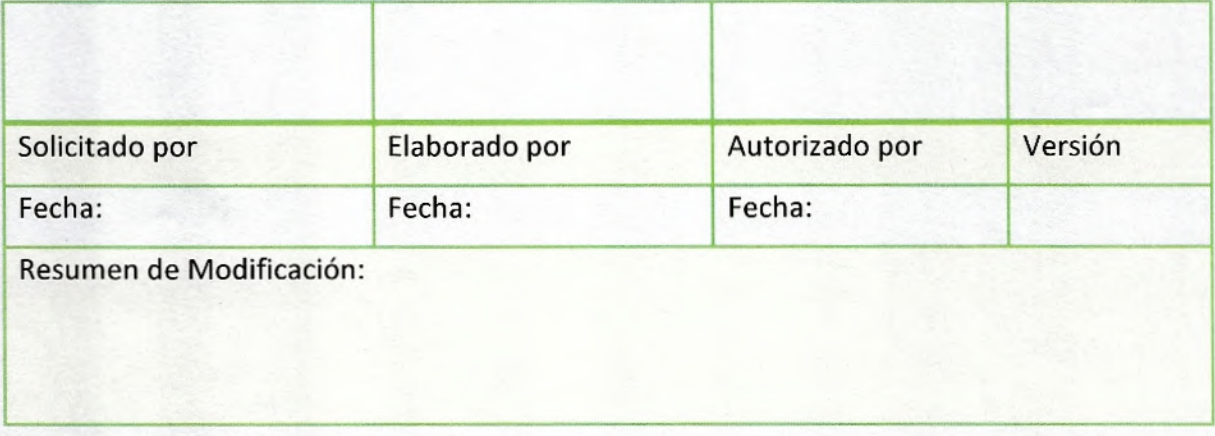

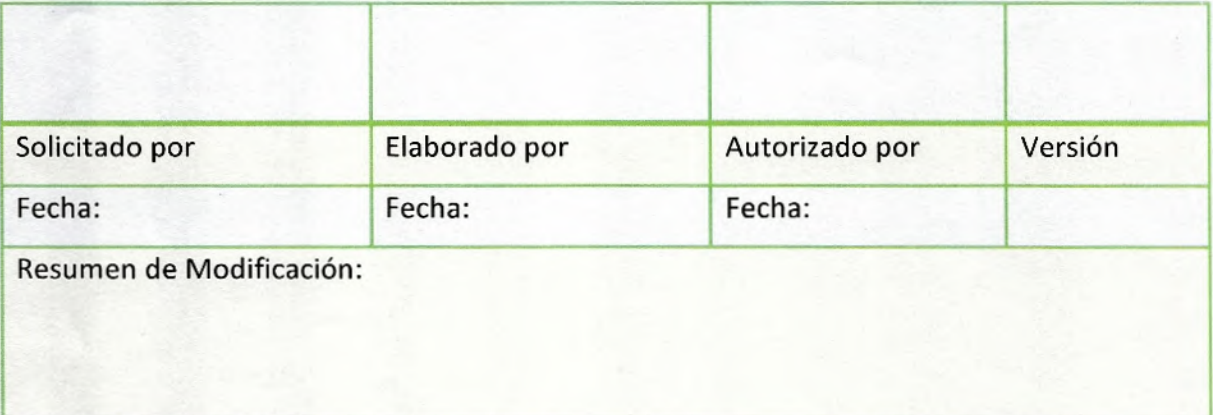

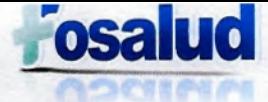

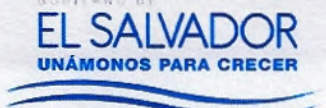

### Índice

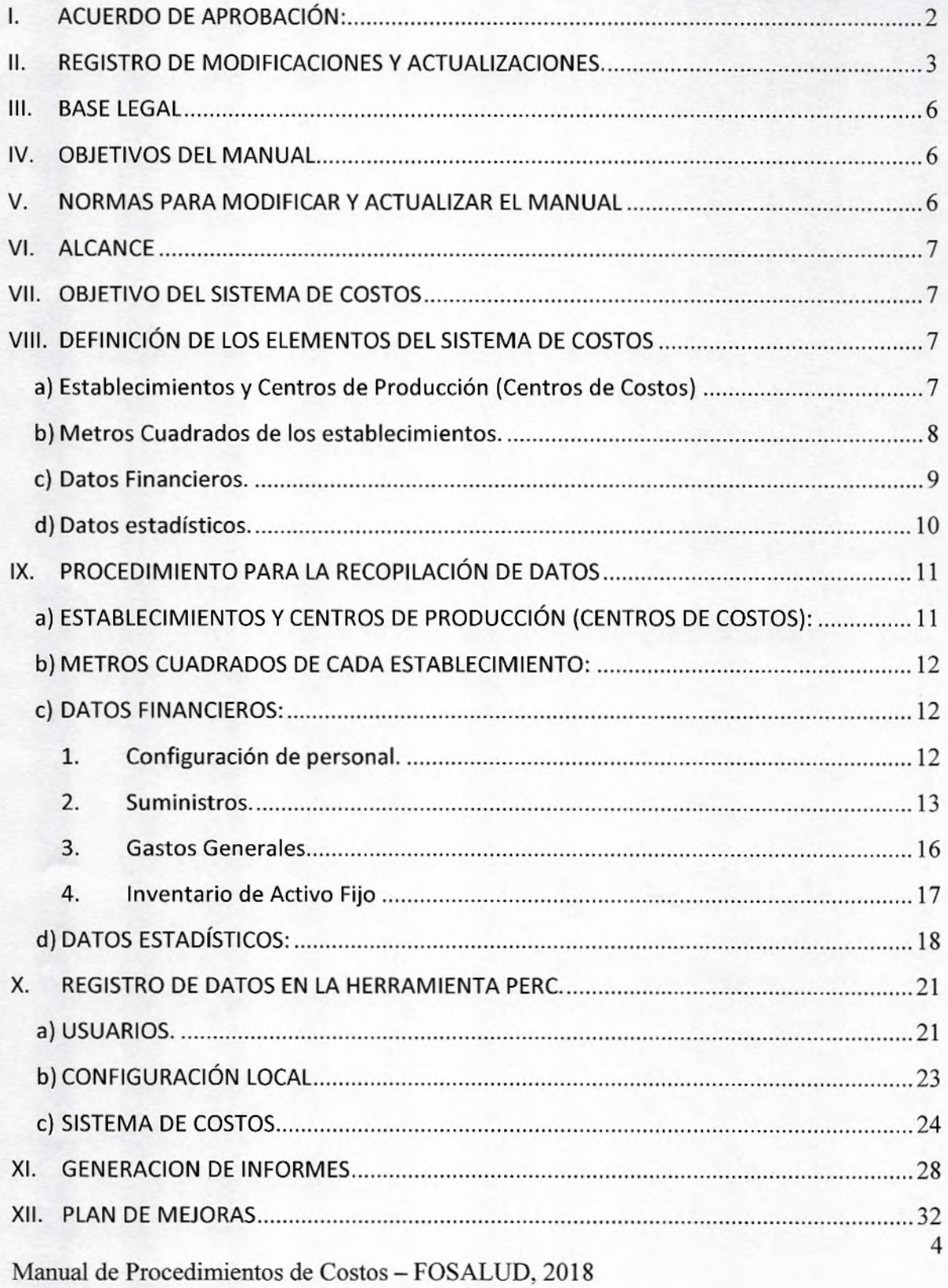

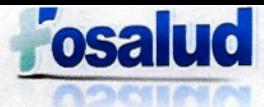

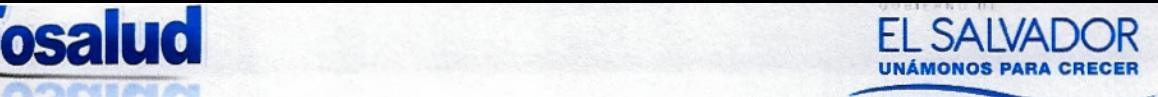

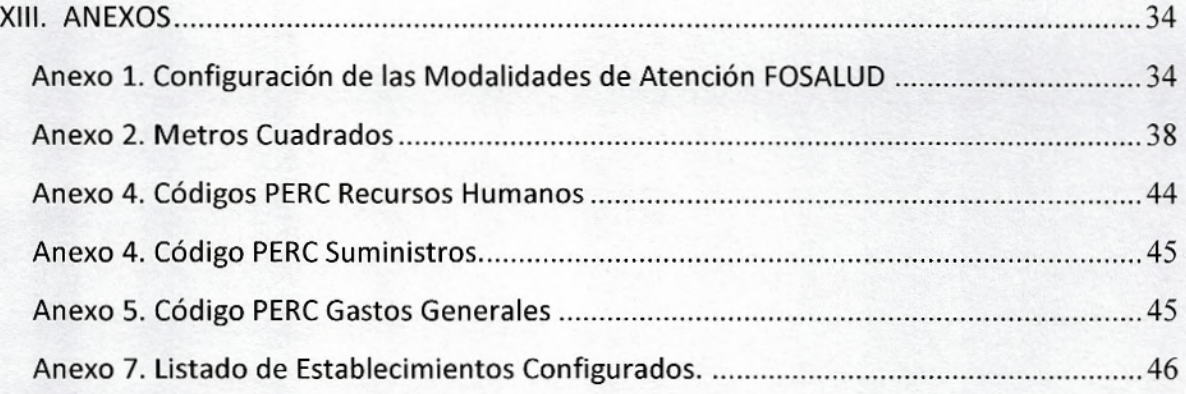

**luz** 

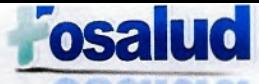

## **1 d a** EL SALVADOR<br> **1 d anállach agus d an CRECER UNÁMONOS PARA CRECER**

### **III. BASE LEGAL**

**El presente Manual se ha elaborado conforme a lo establecido en base a los Art. 3 y 9 literal d) de la Ley de creación del Fondo Solidario para la Salud y su Reglamento, Art. 24 del Reglamento de las Normas técnicas de Control Interno Institucional emitido por la Corte de Cuentas de la Republica y el Reglamento de las Normas Técnicas de Control Interno Especificas del FOSALUD, con la finalidad de sistematizar y facilitar las responsabilidades y funciones del personal, así como todas las acciones encaminadas al cumplimiento eficiente de los objetivos y metas de la institución.** 

#### **IV. OBJETIVOS DEL MANUAL**

- **Proporcionar las herramientas metodológicas para organizar y procesar los datos necesarios para la determinación de costos de los servicios de FOSALUD**
- **Proporcionar los elementos y mecanismos necesarios para actualizar el Sistema de Costos Institucional.**
- **Contribuir a establecer un marco de referencia institucional para obtener costos de los servicios.**
- **Sistematizar las diferentes acciones de las unidades proveedoras de los insumos del Sistema.**

### **V. NORMAS PARA MODIFICAR Y ACTUALIZAR EL MANUAL**

- **Toda modificación o actualización del presente Manual se realizará sólo con base en acuerdo del Concejo Directivo de FOSALUD.**
- **Las modificaciones o actualizaciones serán elaboradas y propuestas por la Dirección Ejecutiva por medio de la Gerencia Financiera y la Unidad de planificación.**
- **Las modificaciones y actualizaciones aprobadas deberán hacerse constar en la hoja de registro de modificaciones y actualizaciones con fechas, autorizaciones y versión, y las mismas deberán comunicarse a las Unidades y cargos relacionados de conformidad con este Manual.**

**Manual de Procedimientos de Costos - FOSALUD, 2018** 

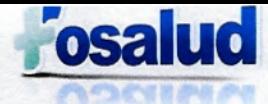

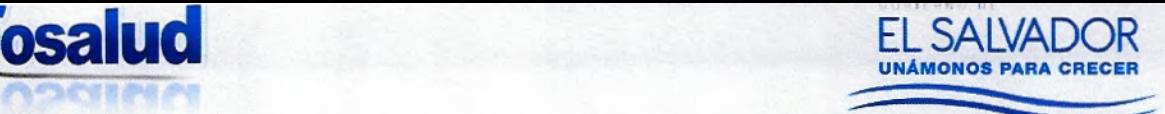

Se deberá realizar una revisión periódica del documento.

#### **VI. ALCANCE**

El presente manual es un instrumento de observancia para la operación del sistema de costos, en cada una de sus etapas, desde la generación de información, en cada uno de los establecimientos de Fosalud, así como sus unidades Administrativa, hasta la generación de informes.

#### **VII. OBJETIVO DEL SISTEMA DE COSTOS**

Dotar a la institución de una herramienta financiera para medir el desempeño de los recursos, generar información estratégica que permita proyectar la gestión de mediano y largo plazo y obtener insumos para la toma de decisiones.

#### **VIII. DEFINICIÓN DE LOS ELEMENTOS DEL SISTEMA DE COSTOS**

Los Elementos básicos para la creación de un Centro de Costos Institucional son:

#### **a) Establecimientos y Centros de Producción (Centros de Costos)**

Los Establecimientos están representados por cada una de las locaciones de atención en el que FOSALUD presta sus servicios a la población. Dichos establecimientos están integrados por centros de producción o centros de costos que generan procesos con criterios de análisis cuantificables y medibles. Estos servicios se dividen en dos grupos:

**1. Centros de Producción Finales o Sustantivos:** Son aquellos cuya producción se relaciona con el logro de los objetivos organizacionales. Sus productos son consultas, personas atendidas. Entre ellos se contempla Atención de emergencias, Consulta médica General, Atenciones Preventivas, entre Otros.

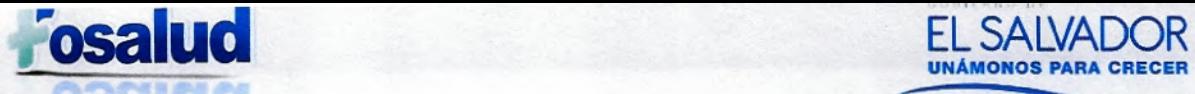

**2. Centros de Producción de Apoyo o Complementarios:** son aquellos que sin tener relación directa con la razón de ser de la organización son pasos intermedios para la atención integral del usuario. Estos a su vez se clasifican en dos grupos:

EL SALVADOR

- **2.1 Apoyo Asistencial:** son aquellos que apoyan al diagnóstico y al tratamiento, tales como citología, laboratorio, ambulancia, entre otros.
- **2.2 Apoyo Logístico:** Conformados por los apoyos que no forman de manera directa en la asistencia al paciente pero contribuyen a que sean atendidos en las instalaciones adecuadas, por ejemplo: Servicios Generales, transporte general, Mantenimiento.
- **2.3 Apoyo Administrativo:** Conformados por servicios como archivo, farmacia y administrativos como la dirección y/o administración.

Esta división pretende finalmente poder distribuir los costos de los servicios de apoyo en los servicios finales de acuerdo a sus consumos y prorrateos de algunos elementos del gasto para determinar con la mayor racionalidad los gastos y costos de un servicio y su producción.

#### **b) Metros Cuadrados de los establecimientos.**

Este elemento es utilizado para relacionar la capacidad instalada en relación a los servicios que se prestan.

Son todas las mediciones de las áreas que conforman el establecimiento, se deben tomar en cuenta los baños, zonas comunes o salas de espera, patios, zonas verdes y distribuirlas a las áreas que las usan.

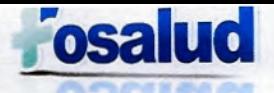

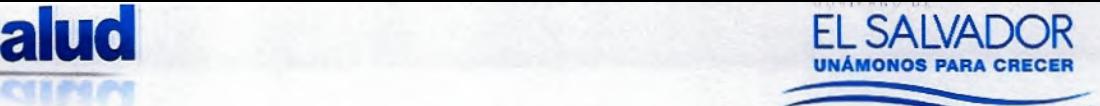

9

- **c) Datos Financieros.** 
	- **1. Configuración de Personal:** En esta categoría se incorporarán los datos financieros asociados directamente al rubro de recursos humanos, lo cual deberá incluir, la clasificación de empleados bajo cualquier modalidad contractual existente, los salarios, los honorarios (si los hubiera), y las prestaciones sociales.
	- **2. Materiales y suministros:** Se consideran como suministros todos los elementos consumibles durante el proceso. También son llamados, insumos, materiales, consumibles. Deben identificarse por cada uno de los centros de costo o centros de producción.

Están clasificados de la siguiente manera:

- **2.1 Productos Alimenticios:** En esta clasificación se registrarán los productos alimenticios, manufacturados o no, asimismo, comprende los gastos en concepto de alimentación.
- **2.2 Productos Textiles:** En esta subcategoría se registrarán los hilados y telas, acabados textiles (sábanas, mantas, cortinas, toallas) y prendas de vestir (Uniformes, calzado de todo tipo, camisas, pantalones, gabachas)
- **2.3 Materiales de oficina e Insumos de Limpieza:** Considera todo elemento de papelería, escritorio, oficina, así como cualquier material, insumo o producto usado para aseos, limpieza o similar usado en áreas de trabajo.
- **2.4 Productos de Cuero y Caucho:** Esta clasificación incluye los productos de cuero y pieles elaborados o semielaborados tales como: maletas, carterones, guantes (excepto los de uso médico), portafolios; artículos de caucho como asientos y colchones. A esta categoría se incluyen las llantas y neumáticos.
- **2.5 Combustible y Lubricantes: En** esta subcategoría se registrará el consumo de combustible utilizado por la flota vehicular.

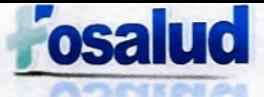

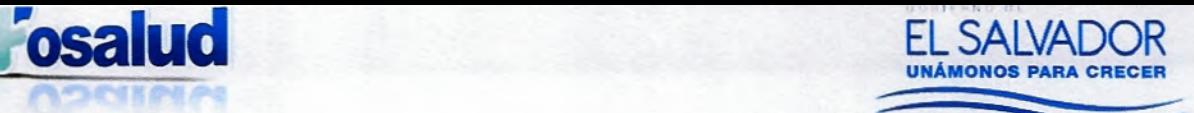

- **2.6 Medicamentos e Insumos médicos:** Se considera todo producto farmacéutico usado para el manejo terapéutico de los pacientes, así como los insumos utilizados.
- **2.7 Minerales y productos Derivados:** Se considera todo mineral no metálico y productos derivados así como minerales metálicos y sus productos derivados.
- 2.8 Materiales **de uso o consumo:** En esta clasificación se registrarán las tintas, tóner utilizados por las áreas administrativas y establecimientos que cuenten con estos insumos, así como los materiales eléctricos.
- 2.9 **Material de Laboratorio:** Incluye todo material e instrumental menor de uso en laboratorio, tales como jeringas, agujas.
- **2.10 Material Odontológico:** Se considera todo insumo o material que es utilizado en la atención odontológica.
- **2.11 Bienes de Uso y Consumo diverso:** Se refiere a las herramientas, repuestos y accesorios utilizados para las modificaciones en los establecimientos.
- **3. Gastos Generales:** En esta categoría se clasificarán y registrarán los gastos generales asociados indirectamente a un servicio con relación a los elementos de apoyo o administración necesarios para mantener el servicio funcional, como: servicios públicos, la vigilancia, seguros, depreciaciones.
- 4. Inventario **de Activo fiio:** En esta categoría de los datos financieros, se requiere el inventario de los activos fijos de la institución.

#### **d) Datos estadísticos.**

Es necesario contar con la información correspondiente a las atenciones brindadas en los centros de producción finales y de apoyo de los establecimientos, con el fin de obtener el costo unitario de los servicios.

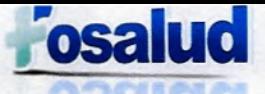

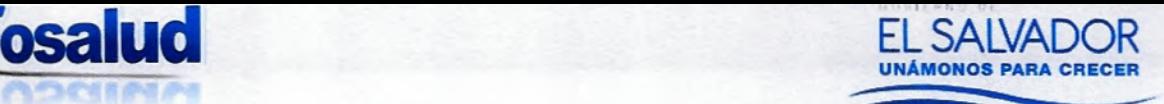

#### **IX. PROCEDIMIENTO PARA LA RECOPILACIÓN DE DATOS**

La herramienta PERC, denominada así por las siglas Producción, Eficiencia, Recursos Costos, es una herramienta digital (en plataforma Internet) que se utiliza para consolidar la información y generar informes que permitan realizar el análisis de variables por centros de Costos y Servicios Institucionales.

Para la actualización de dicha herramienta, se establece en los siguientes literales, las responsabilidades del personal de las diferentes Gerencias, que serán encargados de remitir los datos que se solicitan, de manera Digital al encargado(a) de costos, **los primeros cinco días hábiles de cada mes.** 

#### **a) ESTABLECIMIENTOS Y CENTROS DE PRODUCCIÓN (CENTROS DE COSTOS):**

La Gerencia Técnica proporcionará al Encargado(a) de Costos, la planificación anual de aperturas de establecimientos para su respectiva configuración de conformidad a los servicios que presta, para su configuración en el sistema.

FOSALUD cuenta con las siguientes modalidades de establecimientos:

- Unidades Comunitarias de Salud Familiar (UCSF)
- Hogares de Espera Materna (HEM)
- Clínicas de Prevención y Tratamiento de Adicciones (CPTA)
- Oficinas Sanitarias Internacionales (051)
- Centro Integral de Atención Materno Infantil (CIAMIN)
- Clínica de Atención a Víctimas de Violencia (CAVV)
- Unidades Móviles (UM)
- Centro de Atención de Emergencias, San Martín (CAE)
- Banco de Leche Humana (BLH)
- Sistema de Emergencias Médicas (SEM)
- Atención Hospitalaria, Personal en los diferentes Hospitales.

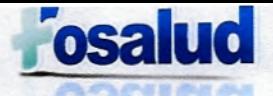

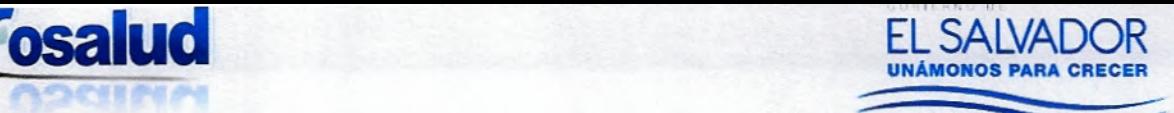

Nivel Central / Oficinas Administrativas.

De conformidad a lo anterior se presenta el anexo 1, con las configuraciones establecidas para cada modalidad y su respectiva codificación PERC.

#### **b) METROS CUADRADOS DE CADA ESTABLECIMIENTO:**

La Unidad de Servicios Generales a través del encargado de Mantenimiento, presentará la información referente a los Metros cuadrados con los que cuenta cada establecimiento con servicio FOSALUD. Cada vez que se realice la apertura de un nuevo establecimiento o modificación del mismo, la Gerencia Técnica deberá comunicar la programación de las aperturas para que se pueda corroborar dicha medición.

Listado de Establecimientos ya configurados al momento de aprobación del presente documento, con sus respectivos Metros Cuadrados, se presenta en el Anexo 2.

#### **c) DATOS FINANCIEROS:**

#### **1. Configuración de personal.**

La Gerencia de Talento Humano, deberá proporcionar un documento en Excel con la información actualizada de la planilla del personal, en la cual se deben incluir los siguientes datos:

- Nombre según Documento Único de Identidad (DUI)
- Salario (Nominal)
- Cargo Genérico
- Cargo Funcional
- Horas contratadas
- Unidad Primaria (Tipo de Establecimiento: UCSF, HEM, etc.)

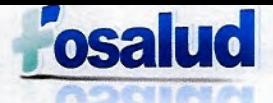

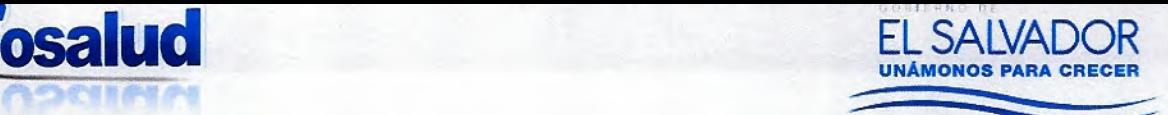

- Unidad Secundaria (Nombre específico del establecimiento, Ejm. HEM Anamorós)
- Número de DUI
- Beneficios Sociales (ISSS, AFP, INSAFORP)
- Bonificaciones (Vacación, Aguinaldo y Pasivo Laboral; proporción mensual)

En el Anexo 3, se presentan los Códigos PERC asignados a cada uno de los Cargos de Recursos Humanos.

#### **2. Suministros.**

Cada uno de los rubros pertenecientes a esta categoría cuenta con su respectivo código PERC para su configuración adecuada en cada establecimiento.

Dichos códigos se presentan en el Anexo 4.

**2.1 Productos Alimenticios:** Con el apoyo del Sistema Nacional de Abastecimientos (SINAB), se obtendrá un reporte resumen que contendrá el dato de lo que se ha enviado a cada establecimiento; **Cabe mencionar que, aunque la modalidad de abastecimiento sea trimestral, se iniciará con la información de los primeros establecimientos abastecidos y se colocará el consumo en dicho mes.** 

Por otra parte se requiere que la Gerencia de Talento Humano a través del Jefe de desarrollo de competencias, envíe digital el detalle del monto contratado para la alimentación entregada en las capacitaciones y eventos del Fosalud.

Al mismo tiempo la Gerencia Técnica por medio del coordinador de las Unidades Móviles, deberá enviar el detalle de la alimentación entregada en las jornadas Médicas.

**2.2 Productos Textiles:** La Gerencia de Talento Humano a través del Administrador(a) de contrato de la compra de uniformes, deberá proporcionar la información de la asignación de los mismos, por cargo y en base al precio establecido en dicho

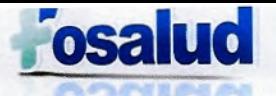

**U DEL SALVADOR EL SALVADOR UNÁMONOS PARA CRECER** 

contrato. De esa manera se hará la asignación del costo del uniforme por el número de recursos con que cuenta el establecimiento.

**Debido** a **que la compra** y distribución es anual, la información se requerirá diez **días hábiles luego de la distribución del contrato.** 

- **2.3 Materiales de oficina e Insumos de Limpieza:** El procedimiento para obtener la información será similar que el numeral 2.1 ya que, en un solo reporte se obtienen los datos de estos rubros, lo que se debe hacer es agruparlos en sus categorías correspondientes.
- **2.4 Productos de Cuero** y **Caucho:** La Unidad de Servicios Generales a través del Jefe de transporte deberá enviar el detalle de los cambios de llantas que se realizan a la flota vehicular ya sea de Ambulancias o de la Sede Administrativa así como su valor unitario de conformidad al contrato de la adquisición de dichas llantas.

Por otra parte, toda Unidad Administrativa que realice compra de productos que se incluyen en esta categoría deberá enviar el detalle de la distribución de dicha compra para asignarla a quien corresponda.

**2.5 Combustible** y **Lubricantes:** La Unidad de Servicios Generales, por medio del encargado(a) de combustible, deberá actualizar mensualmente el Sistema de Combustible, en el que se obtiene el número de vales y el costo del mismo, en base a su consumo; detallando el vehículo que hizo uso de dicho suministro.

El sistema reporta el número de placa de los vehículos, es por ello que se requiere del listado actualizado de la flota vehicular con las placas y el establecimiento en el que se encuentran asignados.

El (la) encargado(a) de costos deberá tener asignado un usuario de acceso para poder generar el reporte consolidado

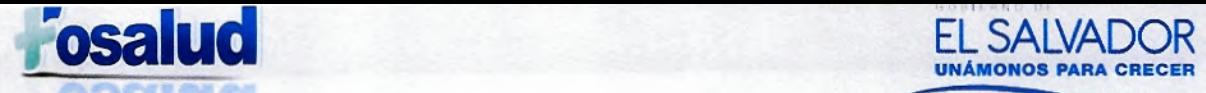

**Es de suma importancia que cada vez que se realicen cambios en la asignación de los vehículos en los establecimientos, éstos sean notificados a la Unidad de Costos para su costeo respectivo.** 

**UNÁMONOS PARA CRECER** 

**2.6 Medicamentos e Insumos médicos:** Los Encargados de Farmacia de cada una de las UCSF, deben presentar sus resúmenes de consumo mensual, los primeros cinco días hábiles de cada mes en la Unidad de Gestión de Medicamentos y Tecnologías Médicas (UGMTM), dicho resumen deberá ser digitado en el Sistema de Consumo y Existencias; en el que se obtiene el consolidado del costo de los medicamentos e insumos médicos.

El (la) encargado(a) de costos deberá tener asignado un usuario de acceso para poder generar el reporte consolidado, detallado por establecimiento y con la información de dichos rubros por separado.

**El ingreso de datos completos se requiere a más tardar la tercera semana de cada mes.** 

- **2.7 Minerales y productos Derivados:** La Unidad de Servicios Generales, a través del Encargado de Mantenimiento deberá enviar el detalle de la distribución de los suministros pertenecientes a esta categoría, utilizados en los diferentes establecimientos.
- **2.8 Materiales de uso o consumo:** La Unidad de informática deberá enviar un reporte del consumo de materiales informáticos de cada unidad administrativa así como de los establecimientos que cuentan con equipo informático.

Por otra parte, al igual que en el numeral 2.7, el Encargado de Mantenimiento deberá enviar un reporte en el cual se detalle la distribución del consumo de los materiales eléctricos.

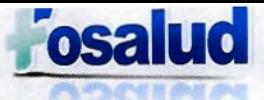

16

- **2.9 Material de Laboratorio:** Este dato se obtendrá del resumen mensual que se genera en el Sistema de Consumos y Existencias de UGMTM y solamente aplicará en los establecimientos que cuenten con este servicio.
- **2.10 Material Odontológico:** Los Odontólogos de cada uno de los establecimientos que cuentan con dicho servicio, deberán ingresar los resúmenes mensuales del material odontológico en el Sistema de Consumo de Odontología (SICOD), los primeros cinco días hábiles de cada mes. El Coordinador de Salud Bucal será el responsable de monitorear la actualización del Sistema.

El (la) encargado(a) de costos tiene usuario de acceso a dicho sistema para poder generar el reporte consolidado, detallado por establecimiento.

**2.11 Bienes de Uso y Consumo diverso:** De igual manera que en el numeral 2.7, el Encargado de Mantenimiento deberá enviar el detalle de la distribución de los suministros pertenecientes a esta categoría, utilizados en los diferentes establecimientos.

NOTA: Los datos solicitados en los numerales 2.7, 2.8 y 2.11, correspondientes al Encargado de Mantenimiento pueden ser presentados en un solo documento, pero el detalle de cada rubro por separado.

Los códigos PERC pueden ser consultados en el Anexo 4.

#### **3. Gastos Generales**

La Gerencia Financiera, por medio de la Unidad de Contabilidad proporcionará información, que contenga el detalle las cuentas de gastos que aparecen en el Balance General, cuya base de respaldo es el Sistema de la Administración Financiera Institucional (SAFI) distribuidas a todos los establecimientos, de conformidad a la Base Distribución previamente definida, que puede ser por el Costo del Recurso Humano, Según el Inventario de Activos que posee o por los Metros Cuadrados de cada establecimiento.

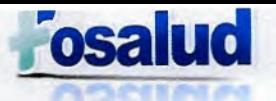

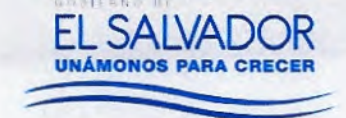

Cuentas Contables con sus

En el Anexo 5 se muestran los códigos PERC, así como la base de distribución de los Gastos Generales.

La figura 1, muestra el formato que debe tener el archivo en Excel en el que se presentan los datos de los Gastos Generales.

#### Figura 1. Formato de archivo de Gastos Generales.

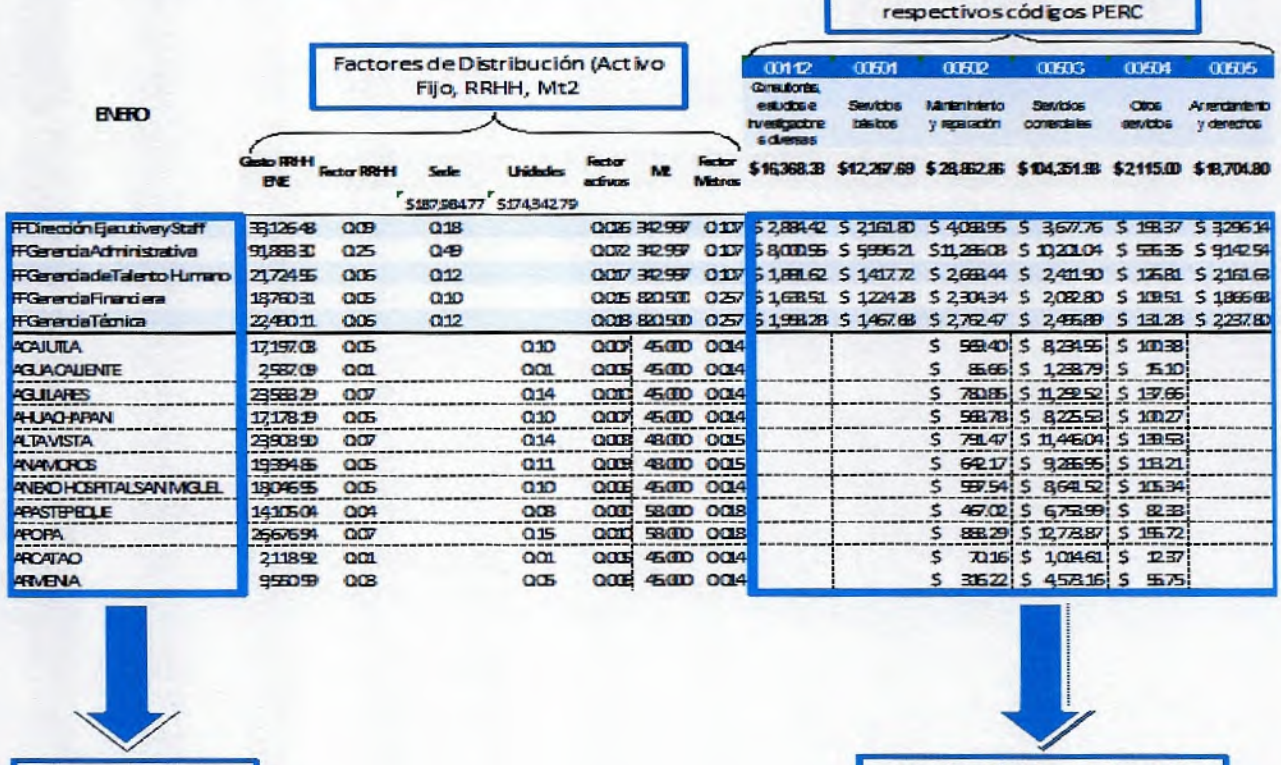

Establecimientos

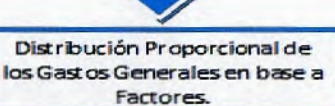

#### 4. Inventario de Activo Fijo

La Unidad de Servicios Generales, a través del Jefe de Activo Fijo, proporcionará la información correspondiente al Inventario de Activos debidamente actualizado. Dicha información se requerirá de manera anual y/o cada vez que se realicen aperturas de establecimientos, ya que esta información es utilizada para establecer el factor de la base de distribución de algunos Gastos Generales, de conformidad al Anexo 6.

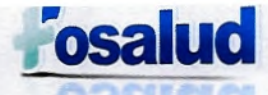

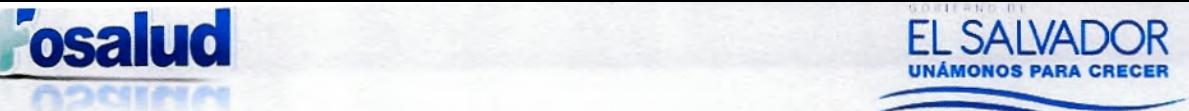

### **d) DATOS ESTADÍSTICOS:**

La Unidad de Costos, realizará la consolidación de la producción de las UCSF, de conformidad a los datos que son ingresados en los sistemas estadísticos (SIMMOW, SEPS, Vacunas).

Los tabuladores de cada establecimiento son entregados por los Encargados de Archivo de cada establecimiento a los digitadores regionales, quienes ingresan la producción del mes anterior, por lo tanto se tendrá un mes de desfase para obtener dicha información. El formato en el que se consolidará la información se muestra en la figura 2.

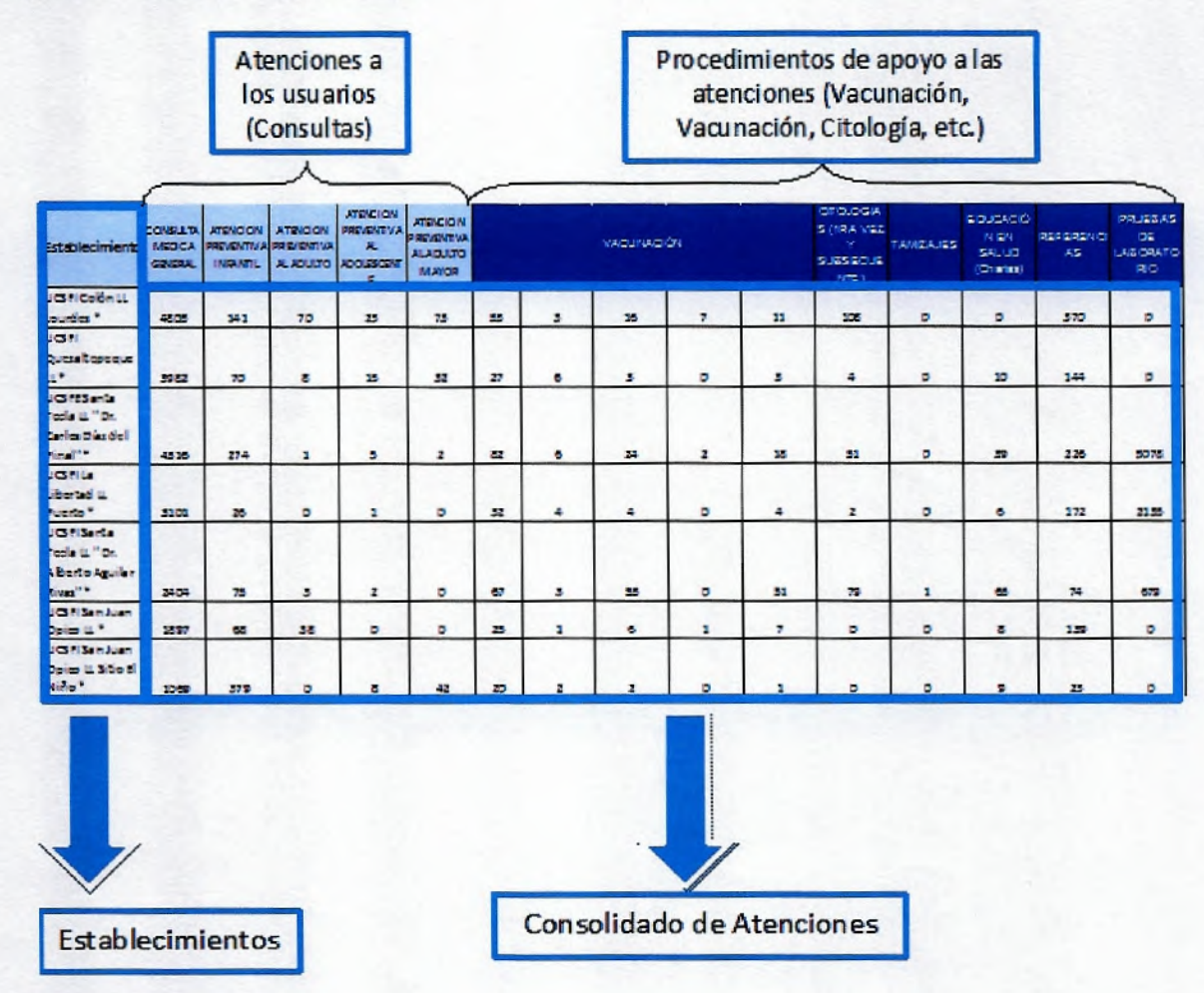

### **Figura 2. Formato Producciones.**

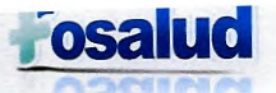

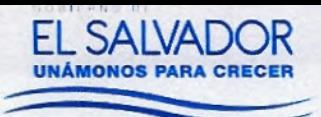

La Gerencia Técnica por medio de cada coordinador de programa proporcionará la producción de sus establecimientos de conformidad a los formatos proporcionados, correspondientes a: OSI (Figura 3), Banco de Leche Humana (Figura 4), CIAMIN (Figura 5); Los CPTA, las CAVV, los HEM, las UM y el SEM, presentarán la información en los formatos propios, ya que contiene el detalle de las atenciones brindadas en cada establecimiento, justamente de la manera en que se requiere para su Costeo.

En esta etapa se realiza el primer filtro de calidad de los datos; en la unidad de costos, al momento de obtener y consolidar los datos, así como los Coordinadores de Programa al recibir la información de los responsables de sus establecimientos, deberán revisarla y detectar cualquier tipo de inconsistencia.

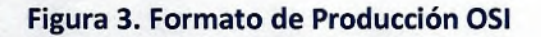

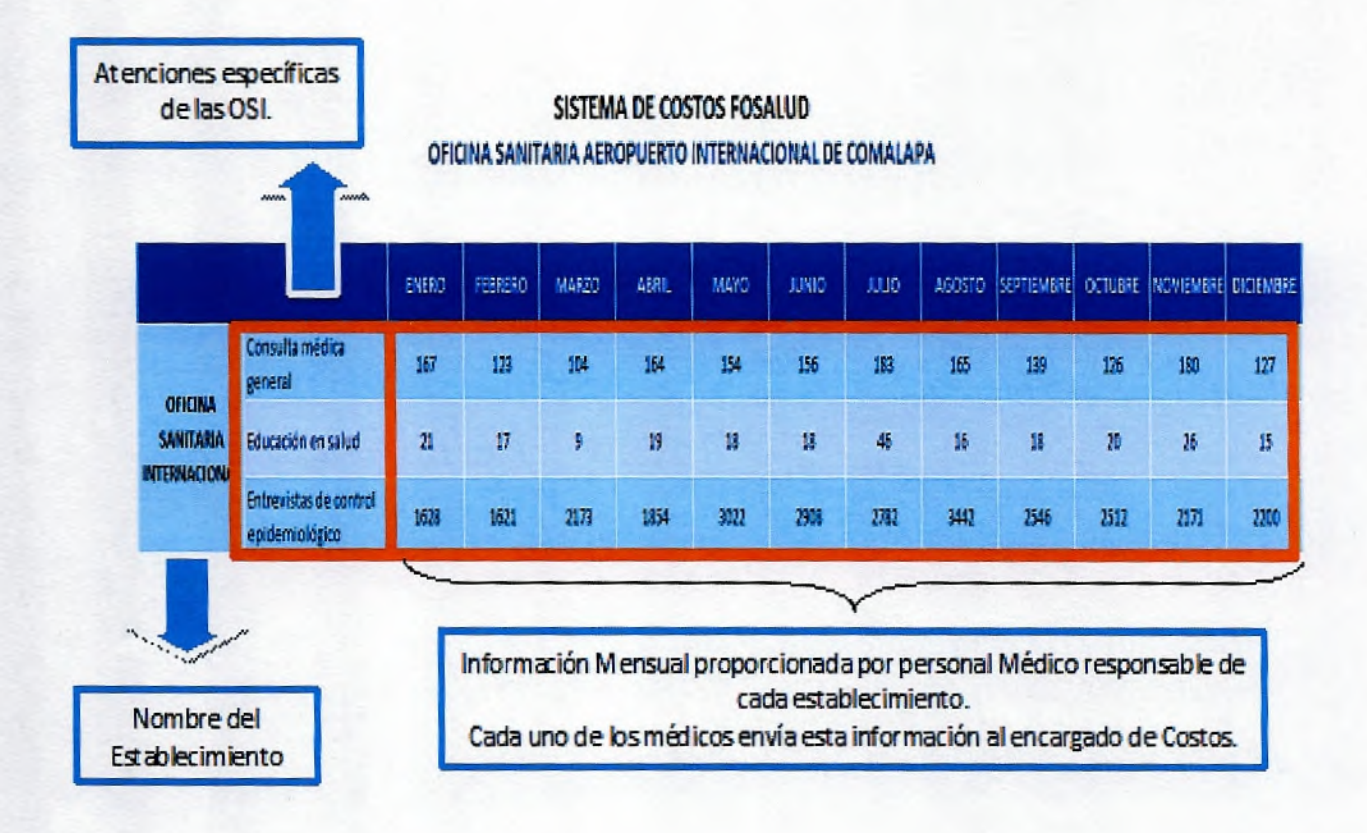

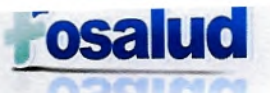

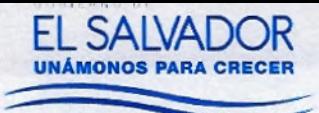

### Figura 4. Formato de Producción Banco de Leche

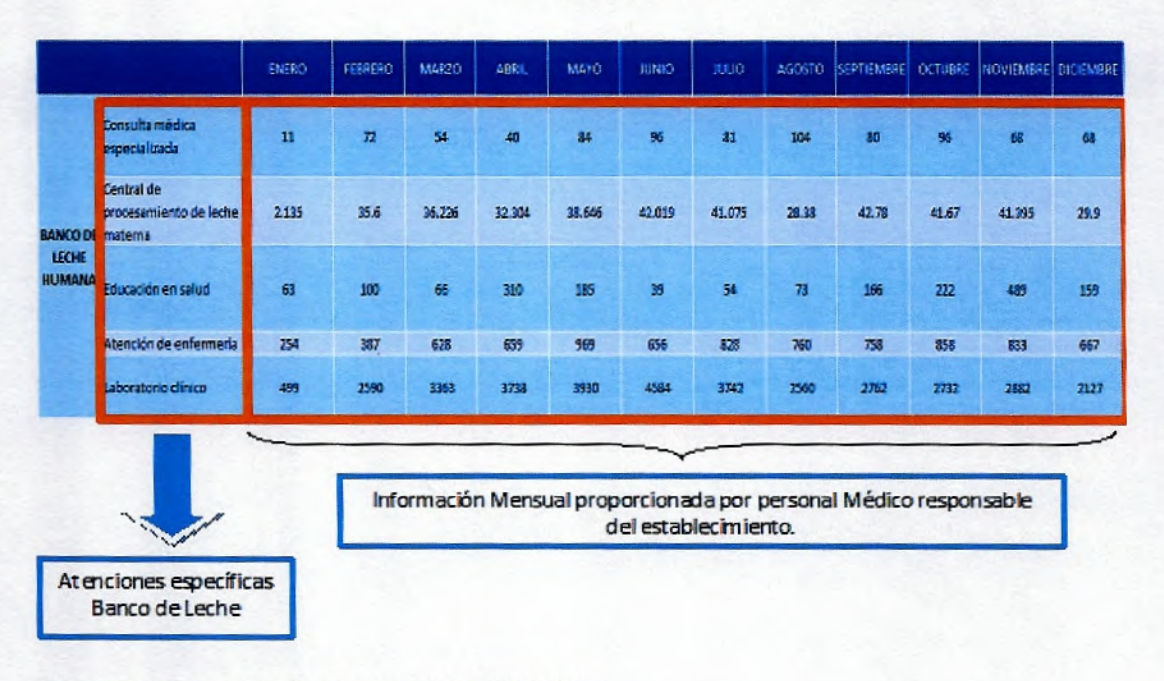

#### SISTEMA DE COSTOS FOSALUD **BANCO DE LECHE HUMANA**

#### Figura 5. Formato de Producción CIAMIN.

**Kannes avidém att un**  $12$  $\mathbf{r}$ 136 w  $\mathbf{m}$  $t\dot{a}$  $\overline{v}$ is.  $\mathbf{m}$  $\overline{\mathbf{x}}$ ø ä  $\overline{2}$ ł, ø  $\ddot{\phantom{1}}$ g x ı , s. × a ban  $\overline{u}$ 44  $\mathbf{g}$ u <sub>10</sub> es.  $\overline{\mathbf{x}}$ 38 22 ٠ ś × × u n 11 n 16 ś ×  $\overline{u}$ ×  $\mathbf{r}$ . × ä n  $\blacksquare$ 9 . sı 10  $\lambda$ 4 4 es. 55. n  $\mathbf{r}$ a, × 26 28 19 u 21, n is. m  $\overline{\mathbf{z}}$ m  $\mathbf{r}$  $\overline{10}$  $\overline{\phantom{a}}$  $\overline{a}$ is. 35 25 382 ×  $\boldsymbol{\mathsf{s}}$  $\boldsymbol{B}$  $\overline{\mathbf{34}}$  $\mathbf{a}$  $\overline{\mathbf{a}}$  $\overline{\mathbf{z}}$  $\overline{12}$  $\mathbf{z}$  $\mathbf{r}$ **Minifiarias**  $\bullet$  $\overline{27}$ 281 28 255 Ħ 20 200  $R2$ 28 260 m 35  $\overline{\mathbf{a}}$ œ œ eu 102 375 sm ĸ x 16 ø m zs n  $\blacksquare$ u 80 15  $300$ **LES** 1134 us m ua su m es.  $130$ 1140  $\blacksquare$ **H** m  $\overline{\mathbf{r}}$ . 15 n 81 u  $\blacksquare$ × At enciones específicas Información Mensual proporcionada por personal responsable del Secretaria **CIAMIN.** Inclusión social

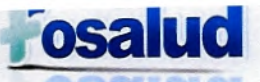

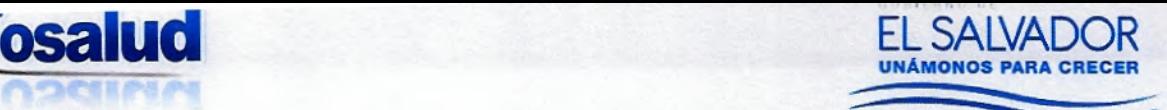

#### **X. REGISTRO DE DATOS EN LA HERRAMIENTA PERC.**

El (la) Encargado(a) de Costos, al recibir la información verificará si cumple con lo requerido. Esta etapa será el segundo filtro de calidad de los datos.

Luego se consolidará la información y se realizará la distribución de las recetas, medicamentos e insumos médicos de conformidad a las atenciones brindadas por cada uno de los establecimientos, ya que los sistemas presentan dichos datos de manera general.

Toda la información recibida conforma la base para la actualización de información y mantenimiento del Sistema de Costos y la Herramienta PERC, lo cual se trabaja de manera mensual para todos los establecimientos configurados para FOSALUD.

Los pasos a seguir para el registro de datos en el Sistema de Costos y su Herramienta PERC son los siguientes:

#### **a) USUARIOS.**

El primer paso es ingresar en el Sistema Producción, Eficiencia, Recursos y Costos (PERC 2.0), el cual se encuentra en un ambiente de última generación, con una estructura modular, de fácil manejo y navegabilidad. El ingreso a dicho sistema es a través de la siguiente dirección www.perc.paho.org. Donde aparecerá la pantalla que se muestra en la figura 6.

En la parte que dice correo electrónico, se debe digitar el correo que proporciona el usuario con la contraseña asignada por el administrador; luego del primer ingreso se requiere la actualización de datos del usuario, así como el cambio a una contraseña **personalizada.** 

Manual de Procedimientos de Costos - FOSALUD, 2018

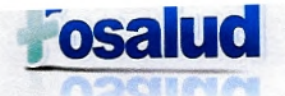

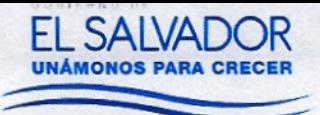

### Figura 6. Ingreso al Sistema PERC 2.0

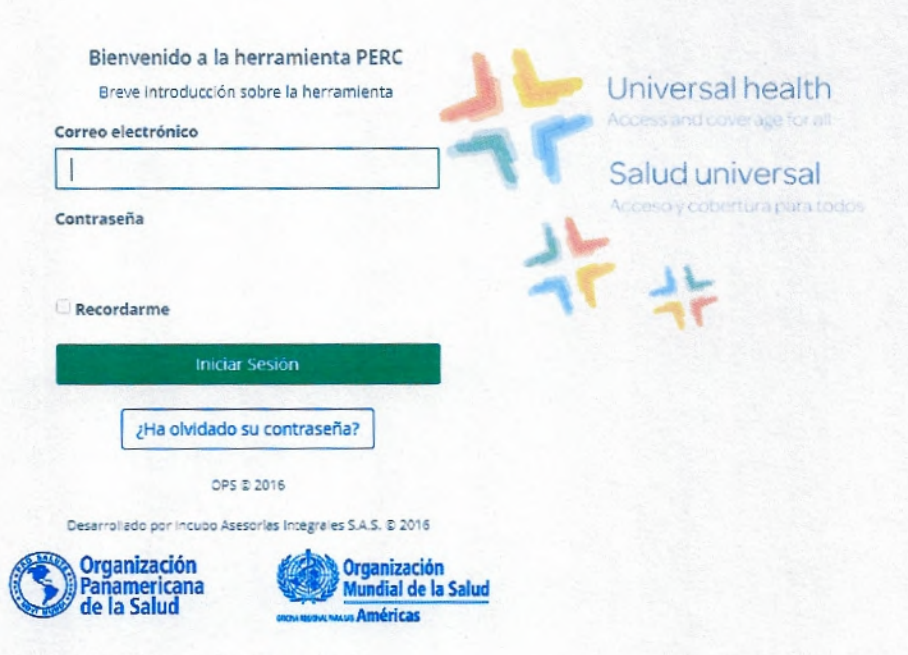

Existen los siguientes tipos de usuarios:

- a. Administradores 1,2,3:
	- > Parametriza (Configura)
	- $\triangleright$  Visualiza
	- $\triangleright$  Genera Informes
	- $\triangleright$  Digita
- b. Gestor 1,2,3
	- $\triangleright$  Visualiza
	- $\triangleright$  Genera Informes
	- $\triangleright$  Digita
- c. Operador
	- $\triangleright$  Digita

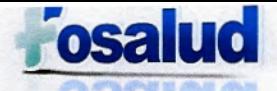

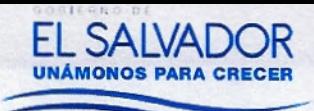

#### b) CONFIGURACIÓN LOCAL

El usuario de Administrador puede realizar configuraciones locales, en los cuales establece:

- > Componente Salarial: se establecen las horas que el personal trabaja, si son horas ordinarias, hora extra diurna y nocturna así como su porcentaje. (Figura 7)
- > Entidad: se establecen los nombres de cada uno de los establecimientos que se tendrán configurados, el sistema asignará el código con el cual será reconocido, luego se agregan los cargos de personal específicos a cada establecimiento, los suministros y los gastos generales que se definen con anterioridad. (Figura 8)
- > Red: se define cuando se tienen establecimientos en redes de salud. (primer, segundo y tercer nivel de atención. (Figura 9)

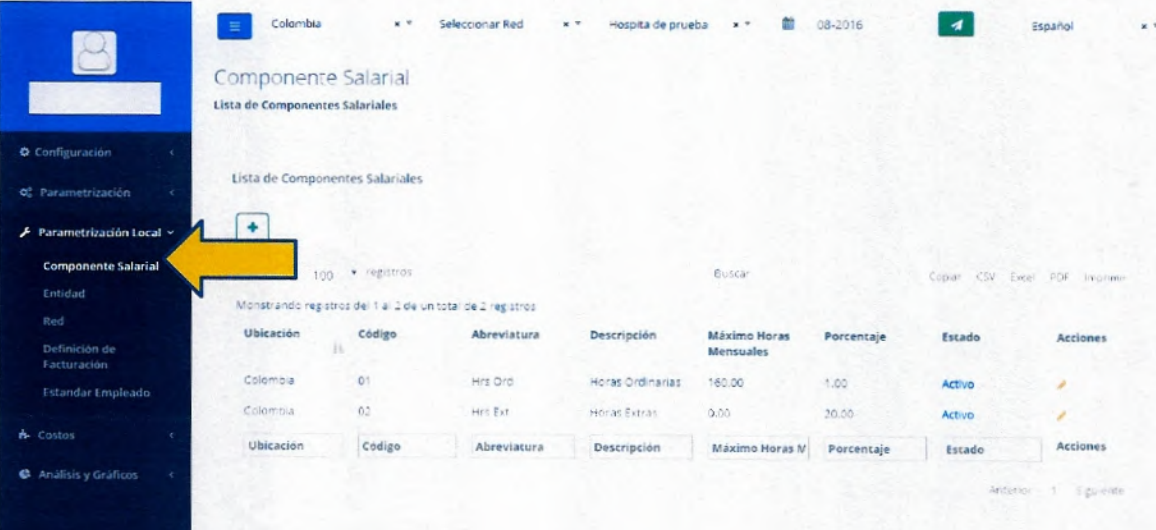

#### Figura 7. Parametrización Local, Componente Salarial

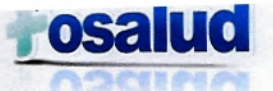

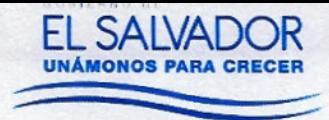

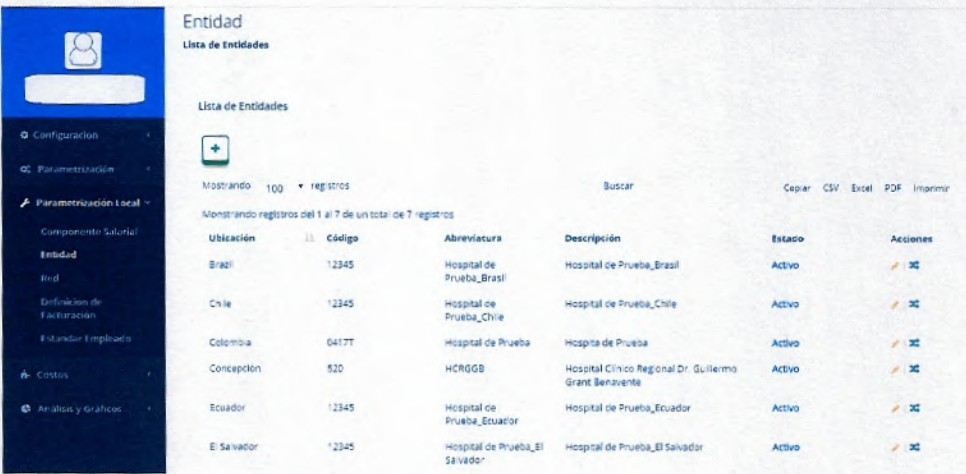

### Figura 8. Parametrización Local, Entidad

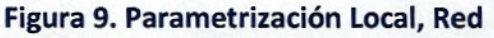

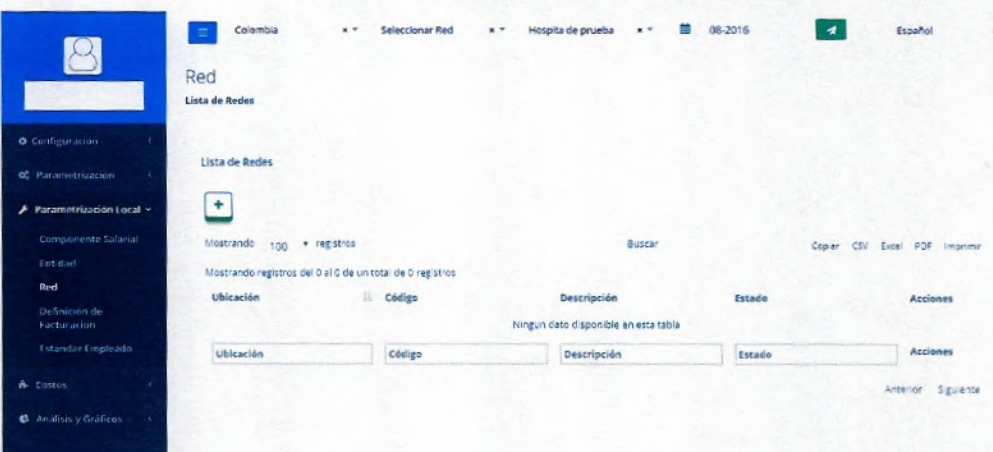

#### c) SISTEMA DE COSTOS.

Una vez configurados todos los establecimientos en el Sistema, el usuario "Operador" puede iniciar el proceso de ingreso de información, en la pestaña "Costos".

El proceso de digitación se puede realizar de dos maneras, una es ingresando los datos directamente en el sistema y la otra es descargando a Excel cada uno de los formatos. Queda a opción del Operador la manera en la que mejor realice su trabajo, verificando la eficiencia, eficacia y calidad en la digitación.

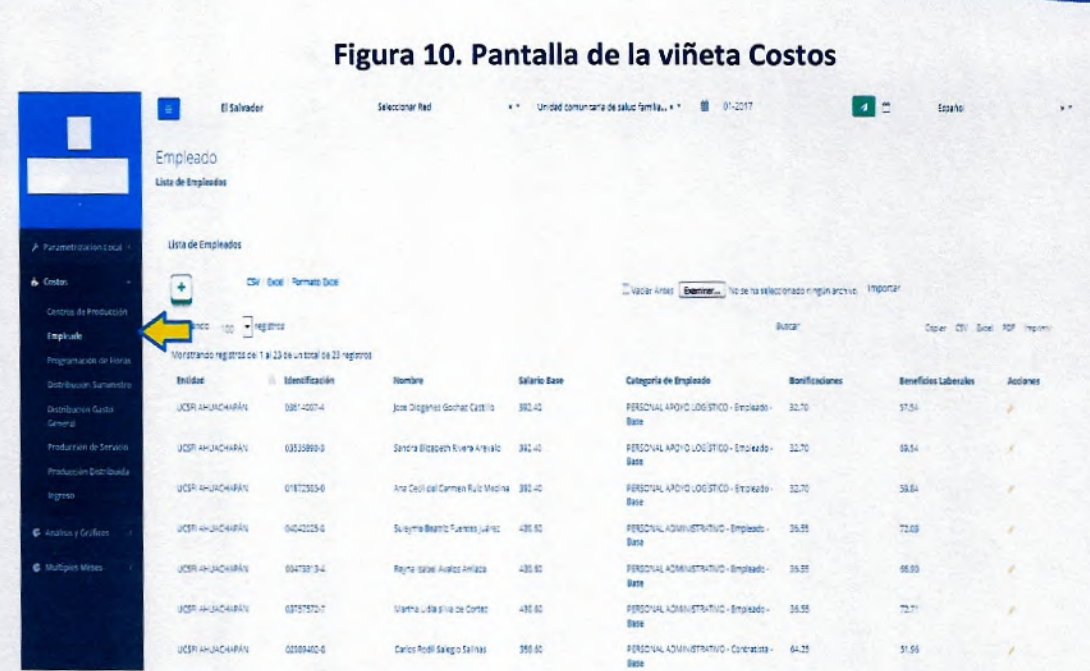

La pestaña de Costos se subdivide en los siguientes enlaces:

- $\triangleright$  Centros de Producción: Aparecen todos los centros de costos configurados en el establecimiento que se va a trabajar, en este formato se detalla cada uno de los centros de producción o de costos y se debe distribuir a cada uno de ellos el valor del metro cuadrado.
- > Empleado: Se ingresa la información del personal destacado en los establecimientos. DUI, nombre del empleado, salario, bonificaciones (Aguinaldo, Pasivo Laboral, Vacaciones, divididos entre los doce meses del año) y beneficios laborales (ISSS, AFP, INSAFORP).
- > Programación de Horas: Se digita el total de horas de cada recurso de manera distribuida en cada uno de los centros de costos (servicios) en los cuales le corresponde realizar sus funciones, dichas horas aparecen en el archivo proporcionado por el Encargado de planilla. Se debe descargar el formato de Excel, ya que proporciona el correlativo que asigna la herramienta para diferenciar el mes y año que se está trabajando.

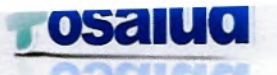

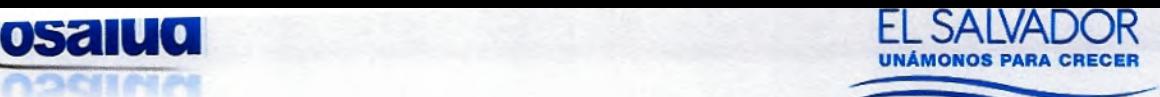

Para distribuir las horas de los médicos y las enfermeras se debe verificar el archivo de las producciones que envían los Estadísticos Regionales (Figura 2) y en base a ello se distribuyen las horas de manera proporcional. Lo anterior, debido a que su tiempo se divide en varias atenciones.

Se debe tener especial cuidado en colocar las horas en las casillas que digan HO (Horas Ordinarias) y no HED/HEN (horas Extras Diurnas/ Horas Extra Nocturnas), de lo contrario no aparecerán reflejadas en la herramienta PERC y no se logrará hacer la distribución del salario ni las prestaciones en los diferentes centros de costos en los que se distribuye el tiempo.

 $\triangleright$  Distribución de Suministro: se realiza la distribución de los suministros según corresponda (materiales de oficina, insumos de limpieza, medicamentos, combustible, etc.). Cada uno de los Suministros se coloca en la fila del centro de producción que los utilizó y debajo de la columna del código que le corresponda.

En el caso de los medicamentos e insumos médicos, el monto que se tenga se debe distribuir de acuerdo a las atenciones que se hayan tenido en el mes que se está trabajando. Tal y como se hace con la distribución de las horas del personal. Por lo tanto, si se tuvo atenciones en la Consulta General, Atención Preventiva Infantil y Atención Preventiva a la Mujer, a los tres les debe aparecer distribuidos los medicamentos y los insumos médicos.

Si se cuenta con Atención Odontológica debe aparecer el consumo de material Odontológico, los insumos y medicamentos.

En el caso del material de oficina y de vestuario, el dato recibido se deberá dividir entre todos los centros de producción que tuvieron atenciones.

Manual de Procedimientos de Costos - FOSALUD, 2018

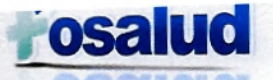

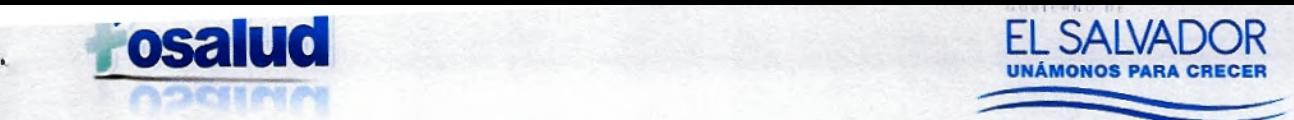

> Distribución del Gasto General: se realiza la distribución de los gastos generales en cada uno de los centros de producción.

En este formato se ingresan los datos a los que hace referencia del romano IX, literal c), numeral 3.

Al momento de ingresar los datos en este formato, en la fila donde dice Tipo de Distribución se debe colocar el número "4" debajo de todos los códigos correspondientes a los Gastos Generales, esto significa que es un valor y no un porcentaje.

El dato que se proporciona en el archivo de gastos generales presentado en la Figura 1 de este manual, se coloca en la fila "Valor Gasto General" y debajo de su correspondiente código PERC, que se muestra en el Anexo 6. Dicho valor se distribuye entre el total de los centros de producción que si registran atenciones para el mes que se está trabajando, de lo contrario, se deja el espacio vacío.

- > Producción de Servicio: Se digita la producción de los centros de producción Finales. Se ingresan los datos que aparecen en el archivo presentado en la Figura 2 de este Manual.
- $\triangleright$  Producción Distribuida: Se digita la producción de los centros de producción de apoyo asistencial y logístico distribuidos en los centros de producción final. Se ingresan los datos que aparecen en el archivo presentado en la Figura 2 de este Manual.

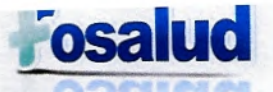

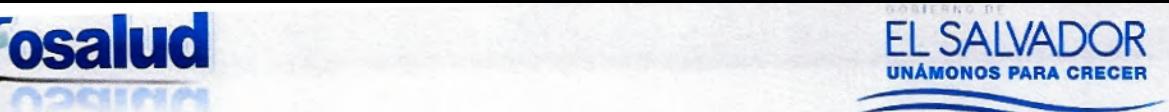

#### **XI. GENERACION DE INFORMES**

Posterior al ingreso de datos en el Sistema de Costos y la Herramienta PERC, el encargado de costos realizará una segunda revisión de los datos y generará los Informes de cada establecimiento, para luego hacer el consolidado, de acuerdo a los requerimientos.

El objetivo de estos informes es utilizar la información para el conocimiento e interpretación de indicadores de producción, eficiencia, recursos y costos; la promoción de la eficiencia de los servicios y de los procesos de evaluación; pero, principalmente para la toma de decisiones.

El primer paso es ingresar al sistema, con el usuario correspondiente, seleccionar la "Entidad". Si se desea verificar el reporte de cada uno de los meses de manera individual, se selecciona el "mes" luego el ícono **de algunsta el parte de "análisis**, posteriormente, se indica la parte de "Análisis y Gráficos" del cual se despliegan los siguientes enlaces:

#### 1. Producción, Costos y Eficiencia. (Figura 11)

Se reportan los Costos Totales, desglosados por Recurso Humano, Gastos Generales, Insumos y Medicamentos; Los gráficos de distribución del costo (Mano de Obra, Gastos Generales e Insumos); El comparativo del costo de cada servicio.

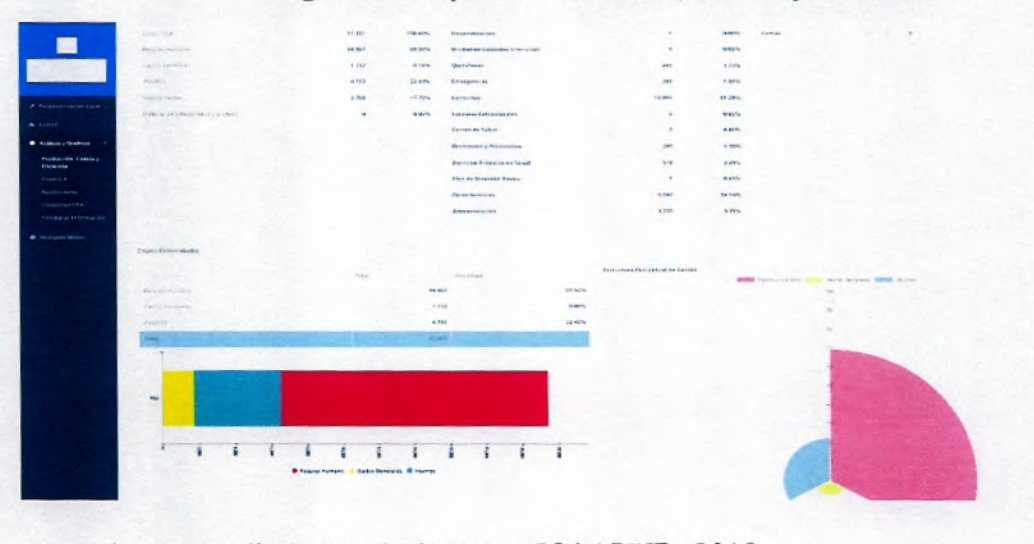

#### **Figura 11. Reporte Producción, Costos y Eficiencia**

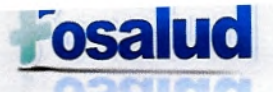

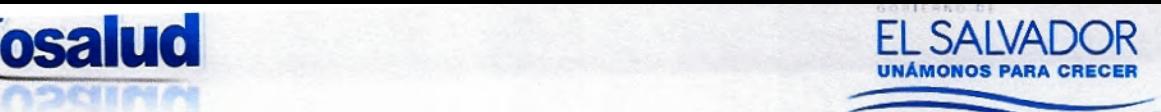

#### 2. Cuadro 4 (Figura 12)

Este es el reporte básico para el análisis de la información generada por la herramienta PERC. Es el más extenso y con más potencial de construcción de indicadores desde su producción en los costos de manera detallada. Es un punto de partida para dibujar el panorama de la institución y a partir de sus resultados se priorizan los servicios para ser evaluados con los demás informes.

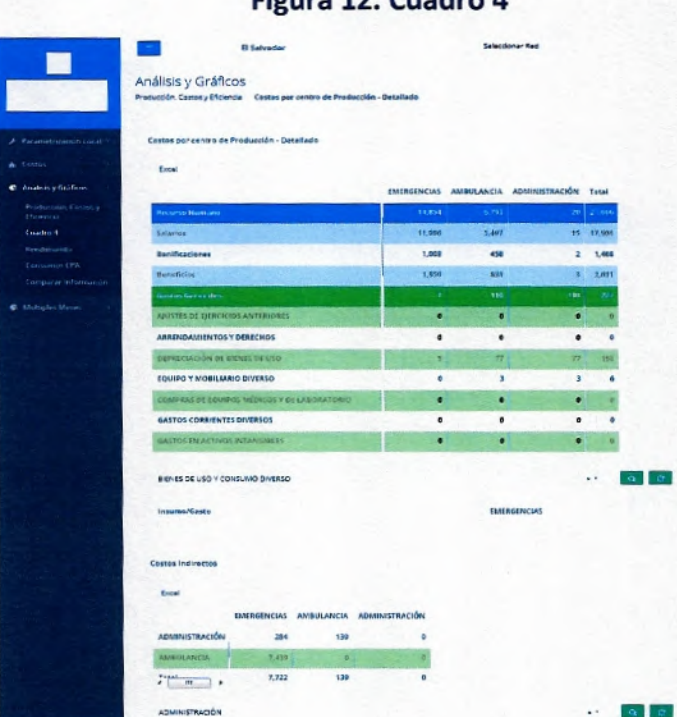

#### **Figura 12. Cuadro 4**

Está dividido en dos grandes consolidados:

- > Análisis por Centros de Producción se considera solo los costos directos con sus tres elementos básicos: Mano de Obra, Insumos y Gastos Generales.
- Análisis por servicios: solo se toman los centros de producción que corresponden a los servicios finales y se analizan sus costos directos e indirectos. Los costos indirectos corresponden a la distribución de los servicios de apoyo en los servicios finales.

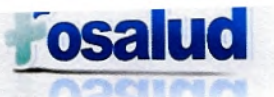

**osalud** EL SALVADOR **UNÁMONOS PARA CRECER** 

En las columnas se encuentran todos los centros de producción (Servicios finales y apoyo), en las filas encontraremos las secciones de los costos directos, costos indirectos y costos totales. Para las filas de los costos directos encontramos los componentes del costo: en Mano de Obra, Insumos y Gastos Generales y para las filas de los costos indirectos encontramos los servicios de apoyo distribuidos a los finales.

#### Con este informe podemos obtener:

- Costos Totales.
- Distribución porcentual de costos
- Costo Total Mano de Obra
- Costo Total Insumos
- Costo Total Gastos Generales
- Peso porcentual de costos por centro de producción.
- Comparativo de costos por centro de producción.
- Comparativo por servicios finales y de apoyo.
- 3. Rendimiento (Figura 13)

Es una relación directa de la producción y la mano de obra para cada servicio tanto principal como secundario. Considera el recurso humano por grupos y profesiones de acuerdo a la parametrización construida.

El Recurso humano está valorado por horas laboradas para el servicio; se construye a partir de la información de recurso humano construida.

Los primeros datos que obtenemos de este informe son las horas totales de cada empleado de la institución para cada centro de producción.

Cuando se observa el detalle del informe tenemos que se brinda el índice de uso de recurso humano por producto y centro de producción.

#### **Figura 13. Reporte de Rendimiento**

Manual de Procedimientos de Costos - FOSALUD, 2018

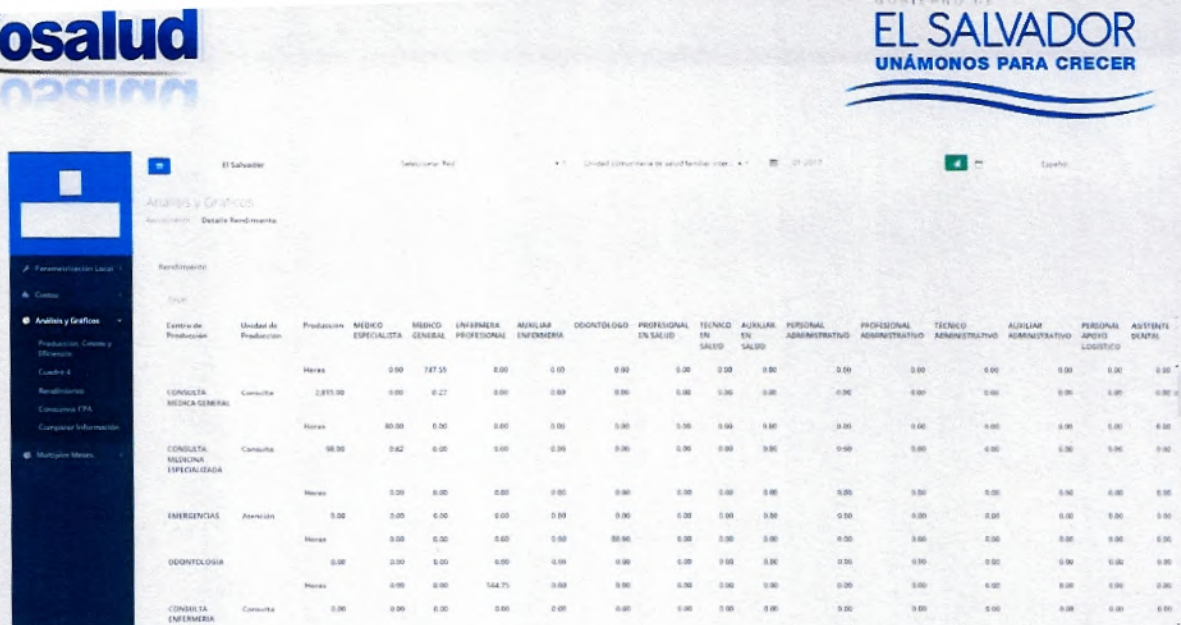

4. Consumo Costo Por Atención (CPA) (figura 14)

Este informe presenta el consumo que se realiza de los centros de producción de apoyo asistencial o logístico en cada uno de los centros de producción Final, lo cual genera un índice de uso, por ejemplo: el número de recetas despachadas por consulta.

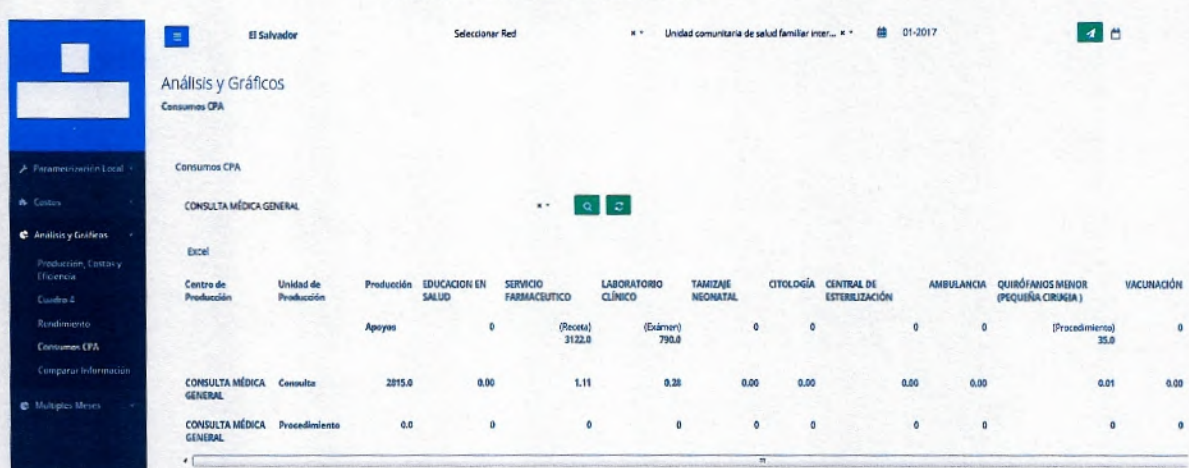

Figura 14. Consumo CPA

5. Comparar Información (Figura 15)

En este informe se comparan los costos Totales del establecimiento en el periodo seleccionado con los costos totales del Centro de Costos Final requerido, en ambas gráficas los Costos Totales se presentan desglosados en sus componentes (Mano de Obra, Suministros y Gastos)

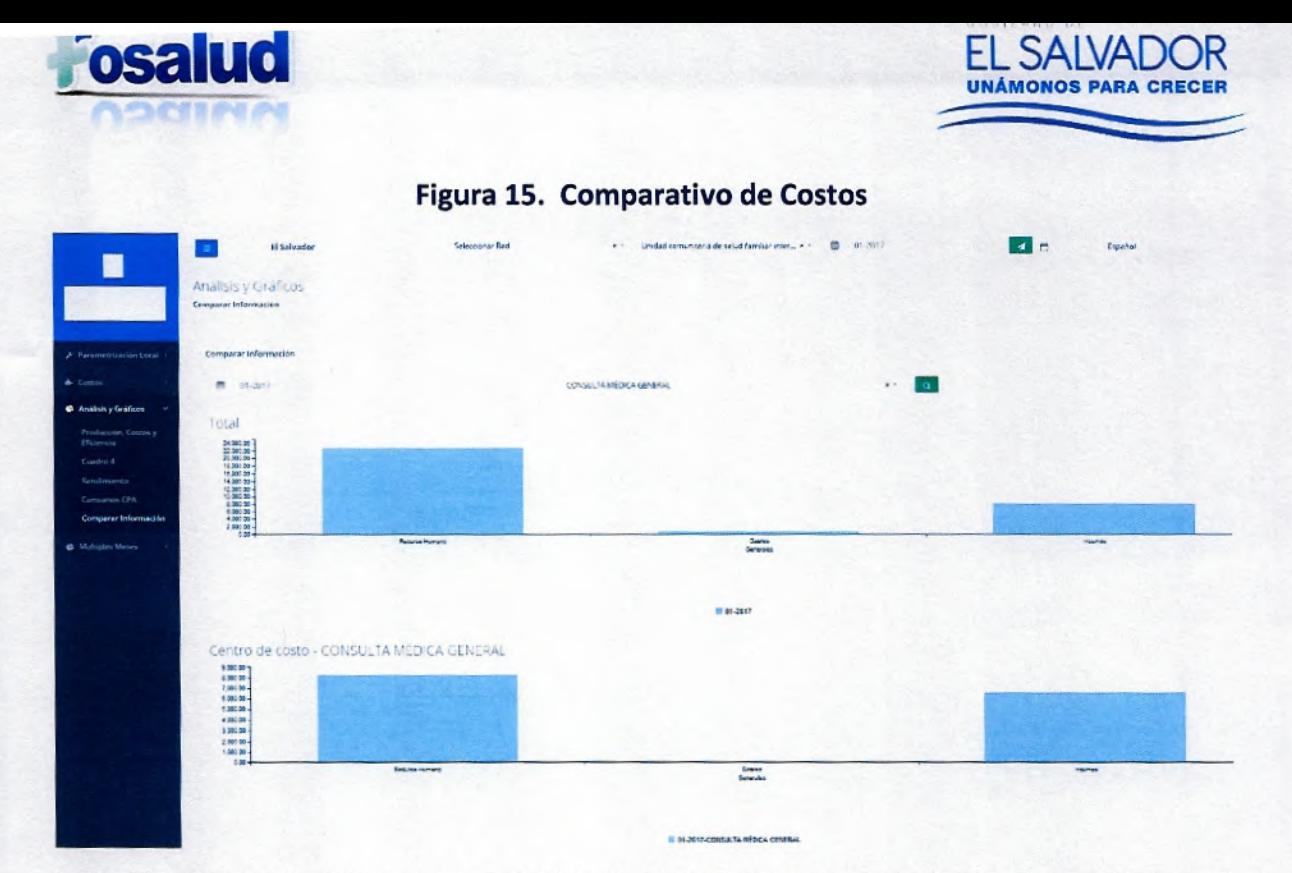

Todos los informes anteriores se pueden analizar de manera mensual o con varios meses consolidados, seleccionando la sección "Múltiples Meses" donde se despliega la opción para establecer el mes inicial y el mes final que se desea analizar. Todo dependerá de los requerimientos que se tengan.

Los informes que se generan tienen información especial del comportamiento de la institución en la prestación del servicio.

Dichos informes se pueden exportar en formato Excel y se generan por cada uno de los establecimientos que se han configurado para FOSALUD. Debido al volumen de dichos establecimientos, que se puede ver en el Anexo 7, se debe realizar el proceso de consolidación de los mismos para tener el Costo Total de la Institución. De conformidad a lo anterior se presentarán informes trimestrales.

#### **Xli. PLAN DE MEJORAS**

Para que la institución pueda responder ante los cambios que se presenten y cumplir con los objetivos, se debe implantar un plan de mejora con la finalidad de detectar puntos débiles de la institución y de esta manera atacarlas y plantear soluciones al problema.

Manual de Procedimientos de Costos - FOSALUD, 2018

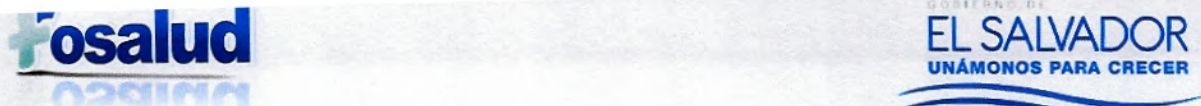

**De conformidad a lo anterior, el encargado de costos, posterior al informe trimestral, presentará plan de mejoras, en el cual se planteen medidas de cambio o acciones a tomar, con el fin de mejorar el rendimiento en el proceso de la generación de información para superar las dificultades que se encuentran en dicho proceso.** 

**El desarrollar un plan de mejoras permitirá definir mecanismos para alcanzar aquellas metas que se han propuesto. El plan de mejora no es un fin o una solución, sencillamente es un mecanismo para identificar riesgos y al estar conscientes de ellos trabajar en soluciones que generen mejores resultados.** 

**Es importante tener en cuenta que para generar un plan de mejora que vaya acorde a las necesidades, es preciso involucrar a toda persona que participe en el proceso del Sistema de Costos.** 

**Para poder hacer el plan de mejora se deberá seguir los siguientes pasos:** 

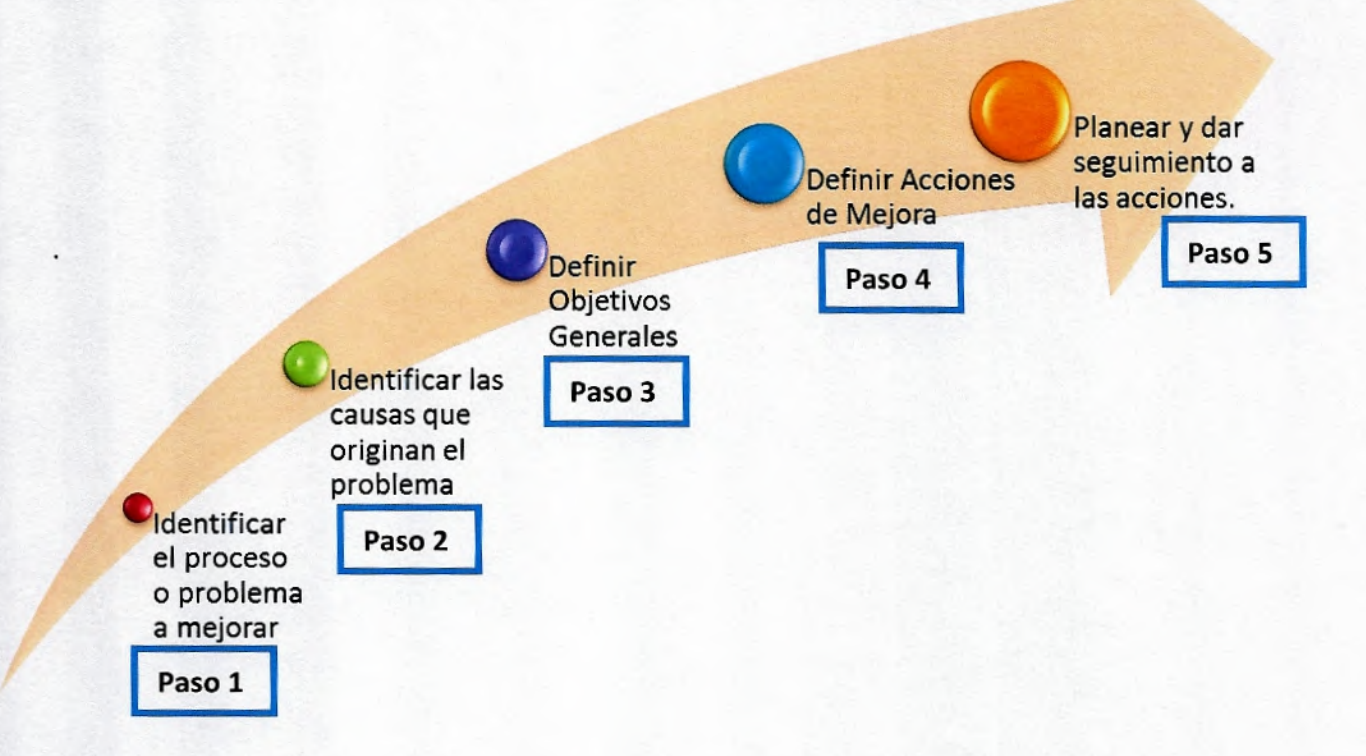

**UNÁMONOS PARA CRECER** 

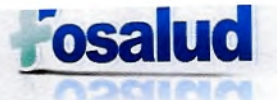

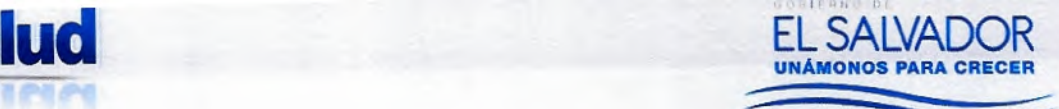

### XIII. ANEXOS

### **Anexo 1. Configuración de las Modalidades de Atención FOSALUD**

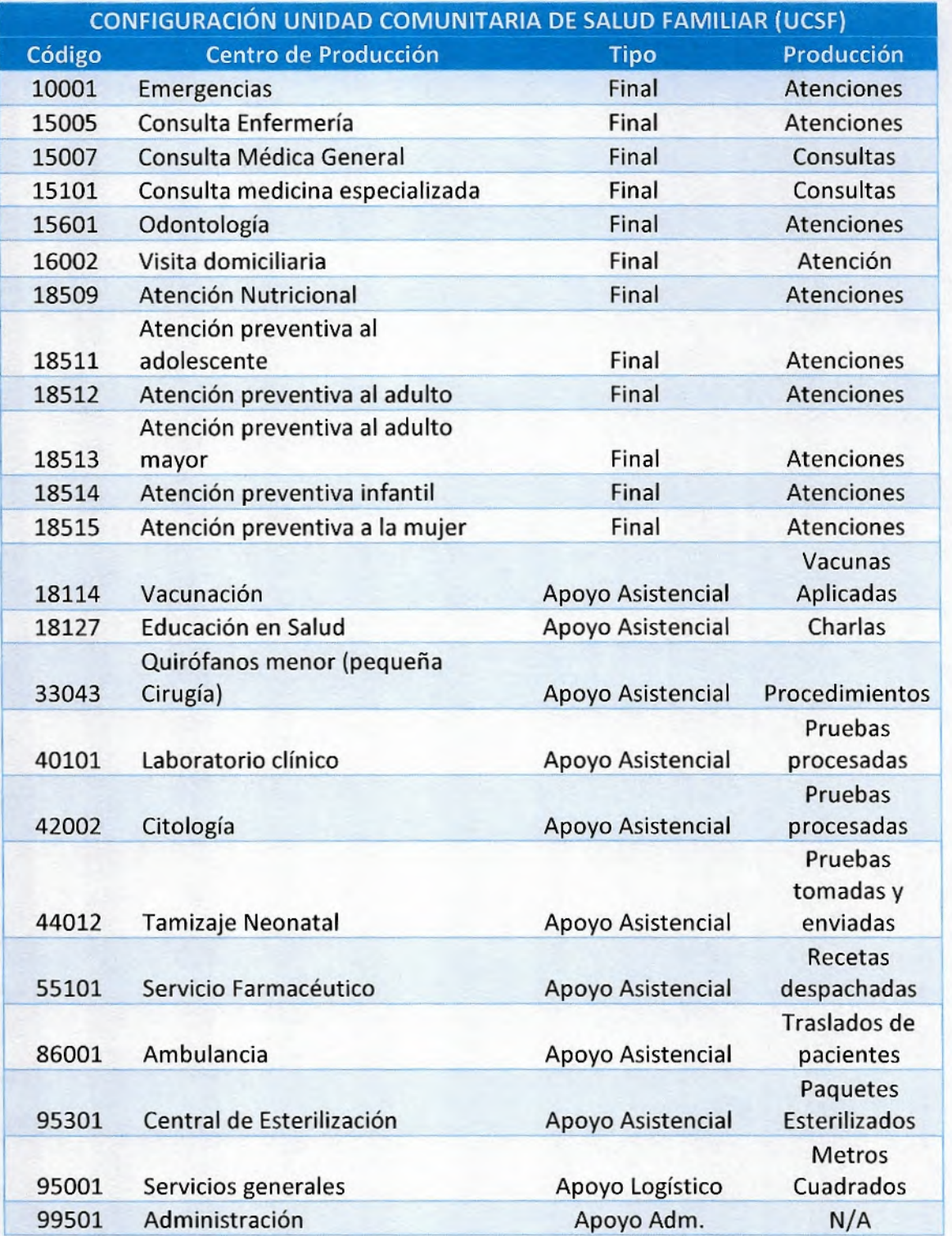

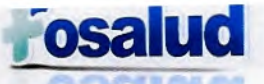

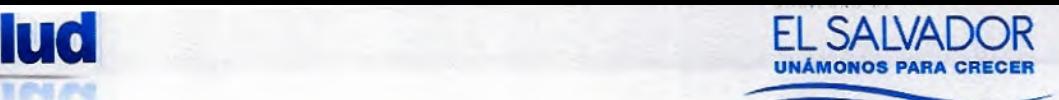

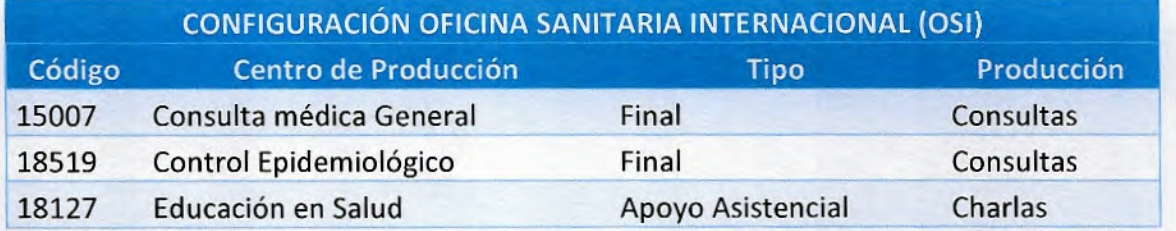

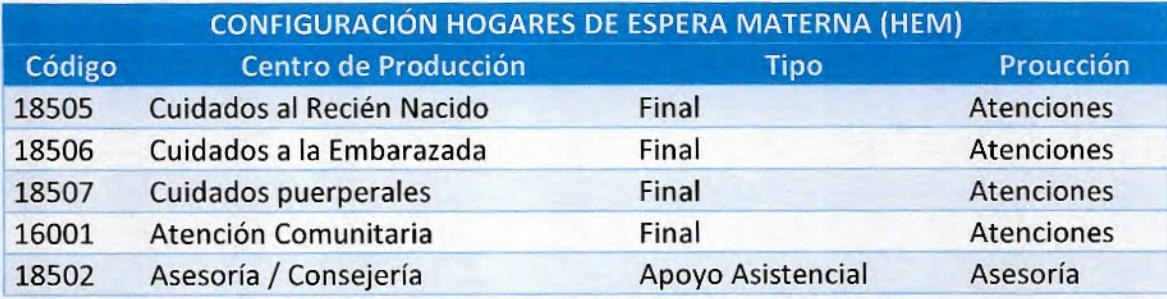

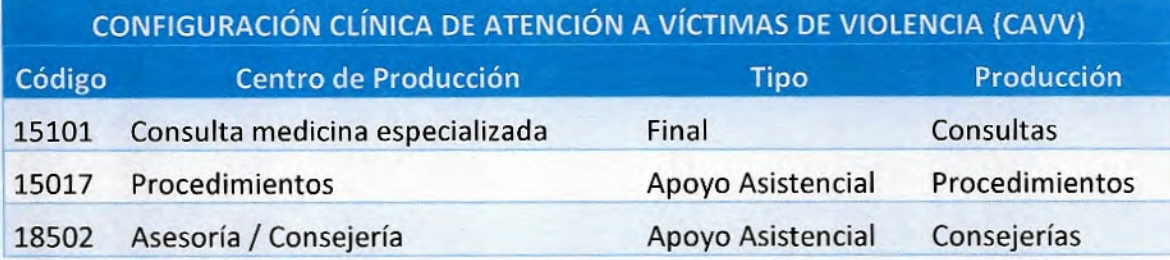

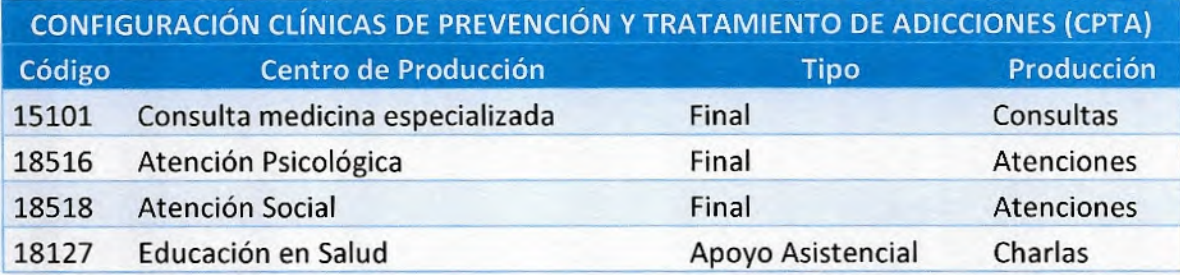

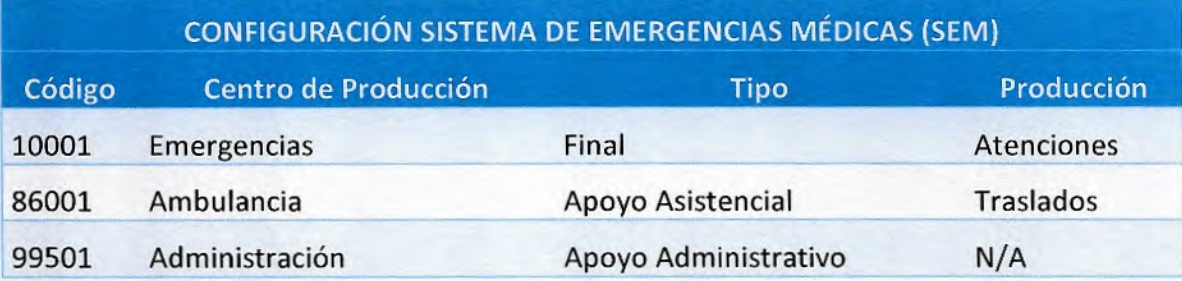

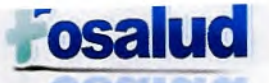

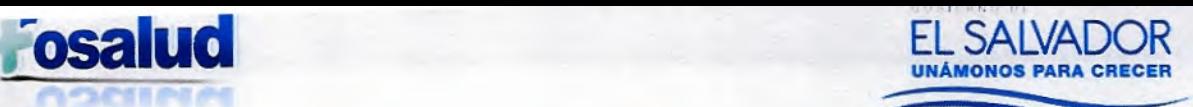

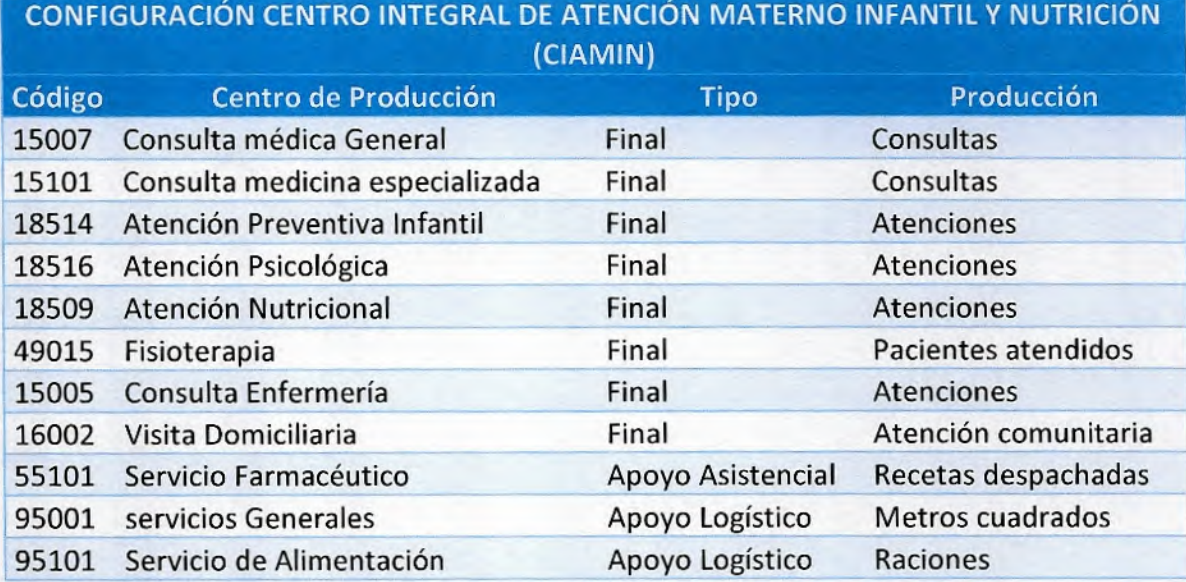

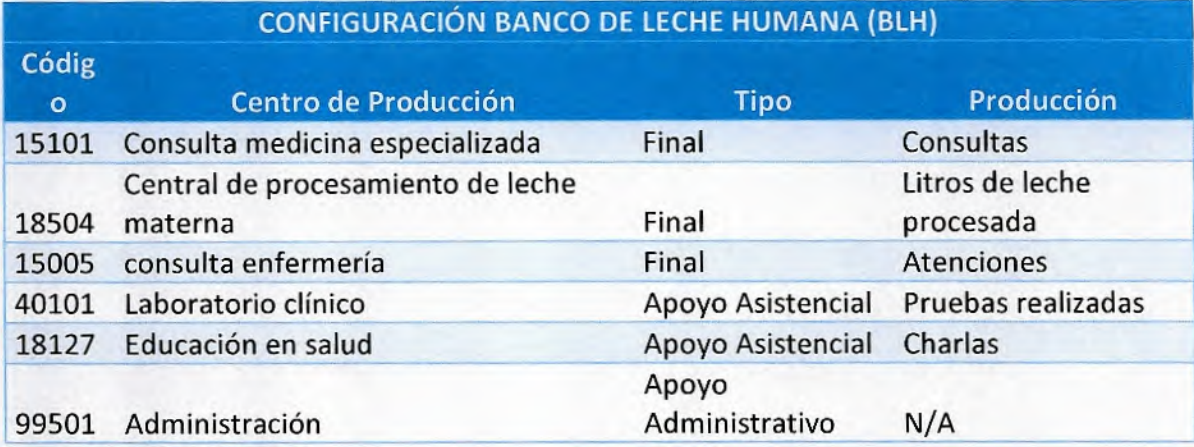

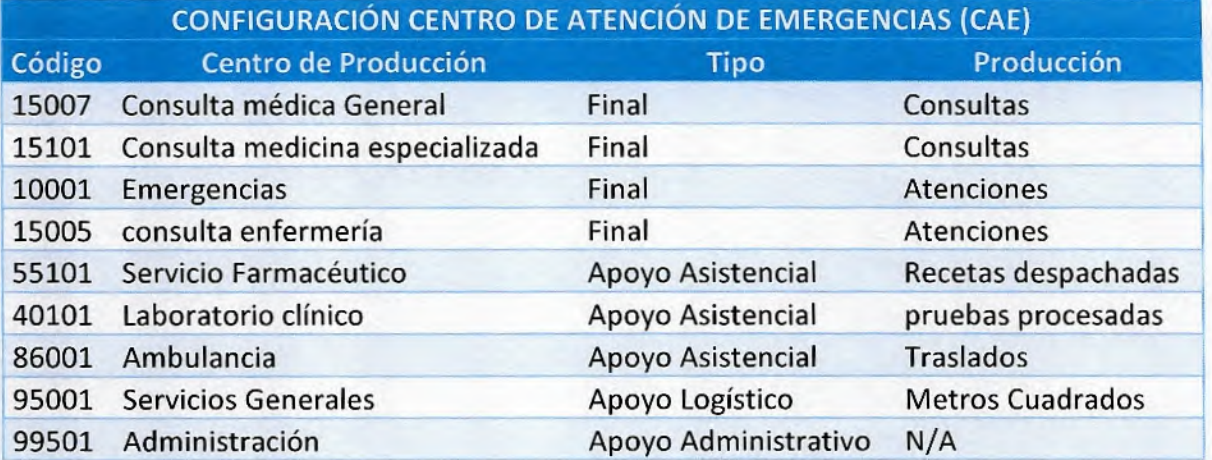

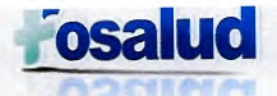

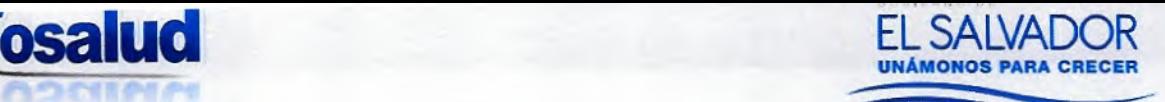

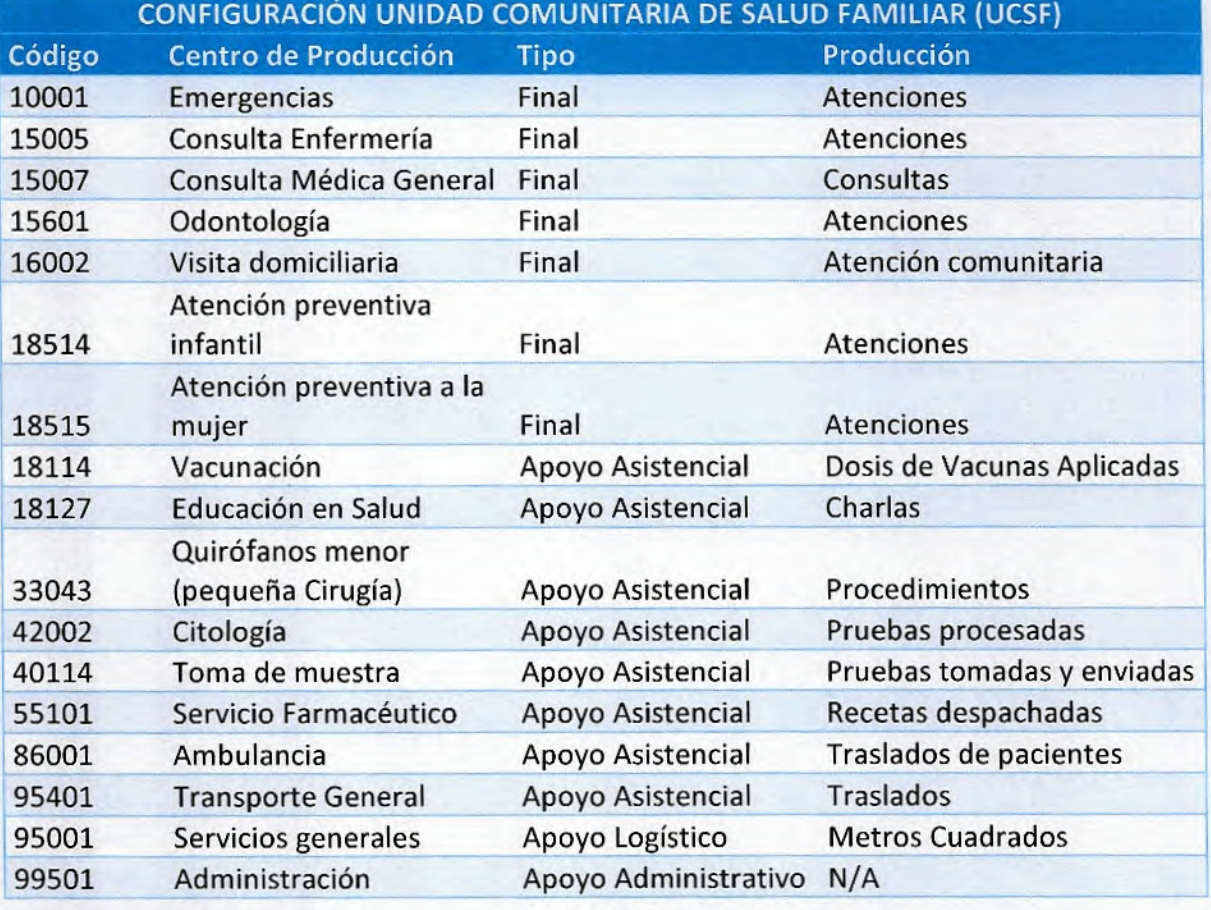

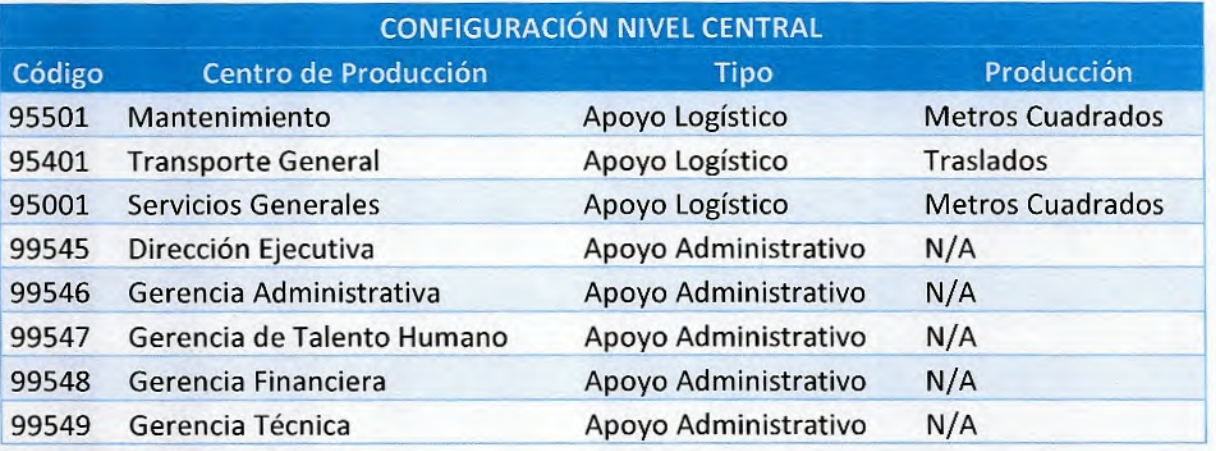

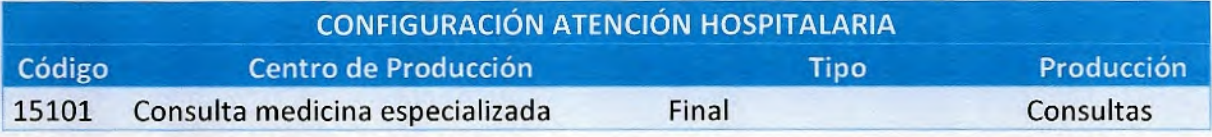

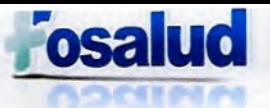

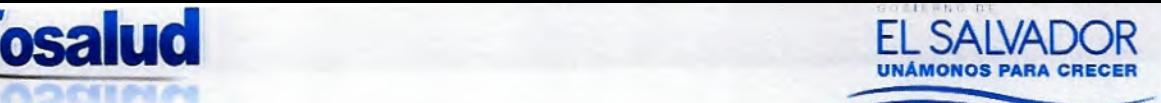

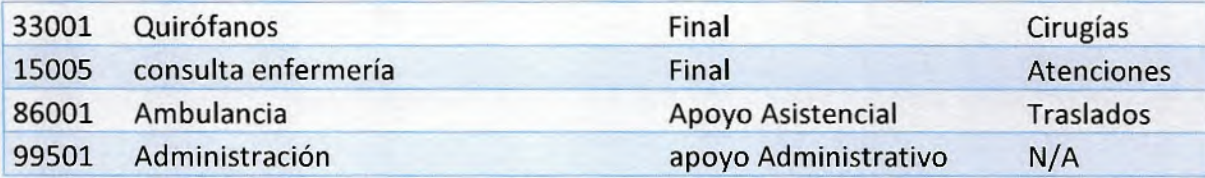

### **Anexo 2. Metros Cuadrados**

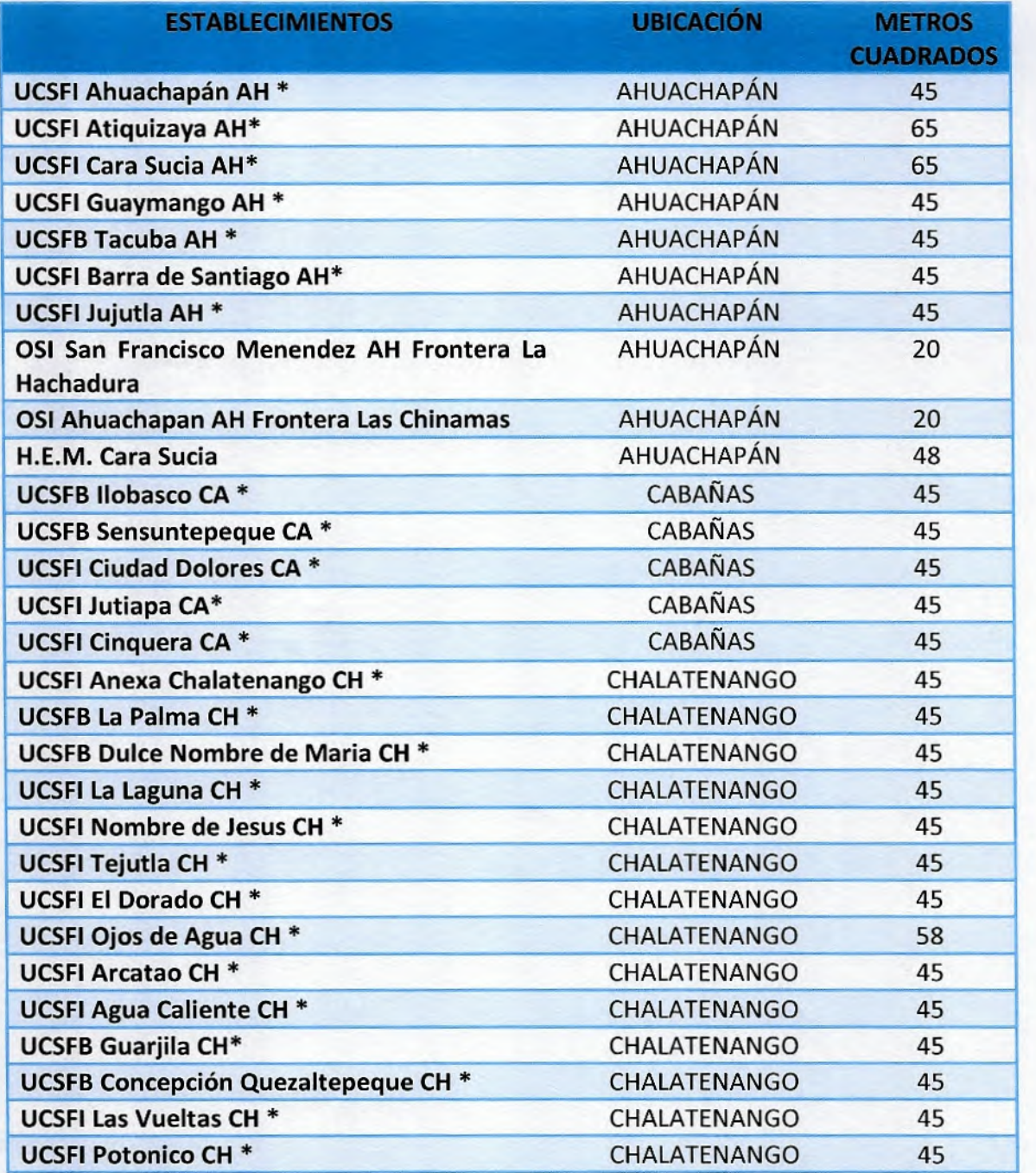

Manual de Procedimientos de Costos - FOSALUD, 2018

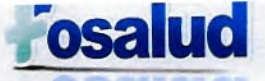

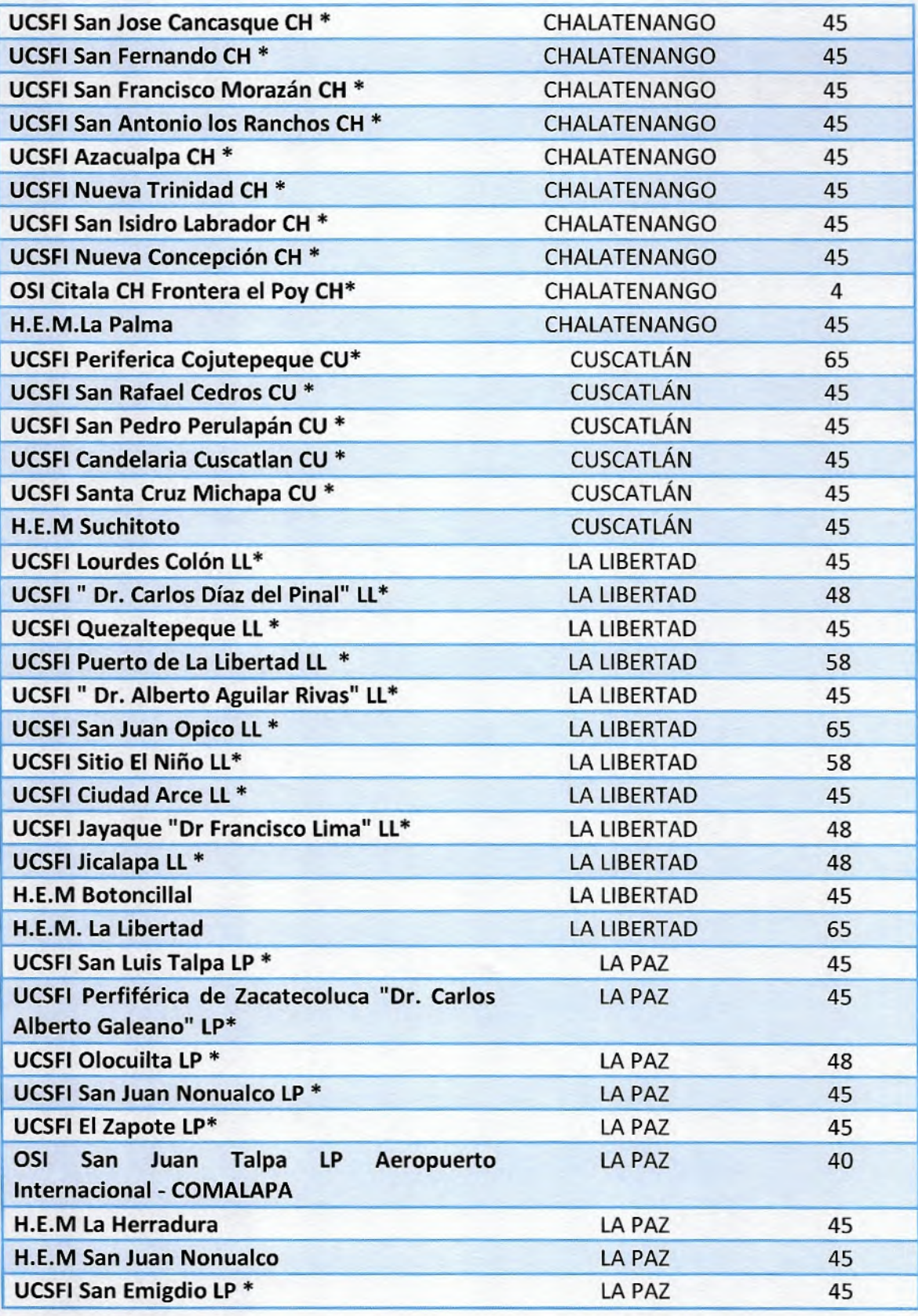

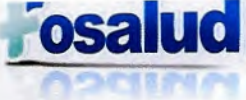

EL SALVADOR<br>UNÁMONOS PARA CRECER

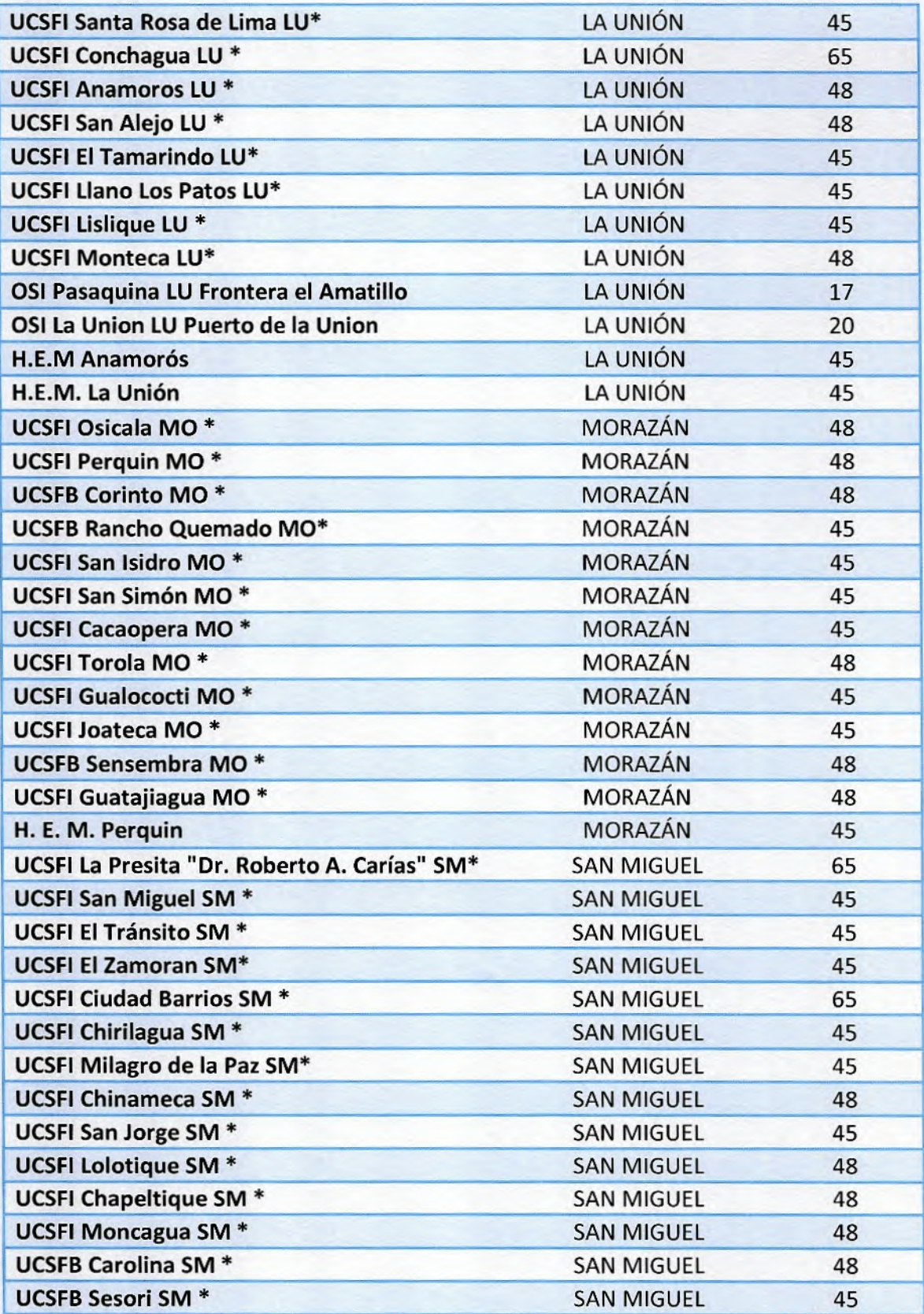

Manual de Procedimientos de Costos - FOSALUD, 2018

 $40\,$ 

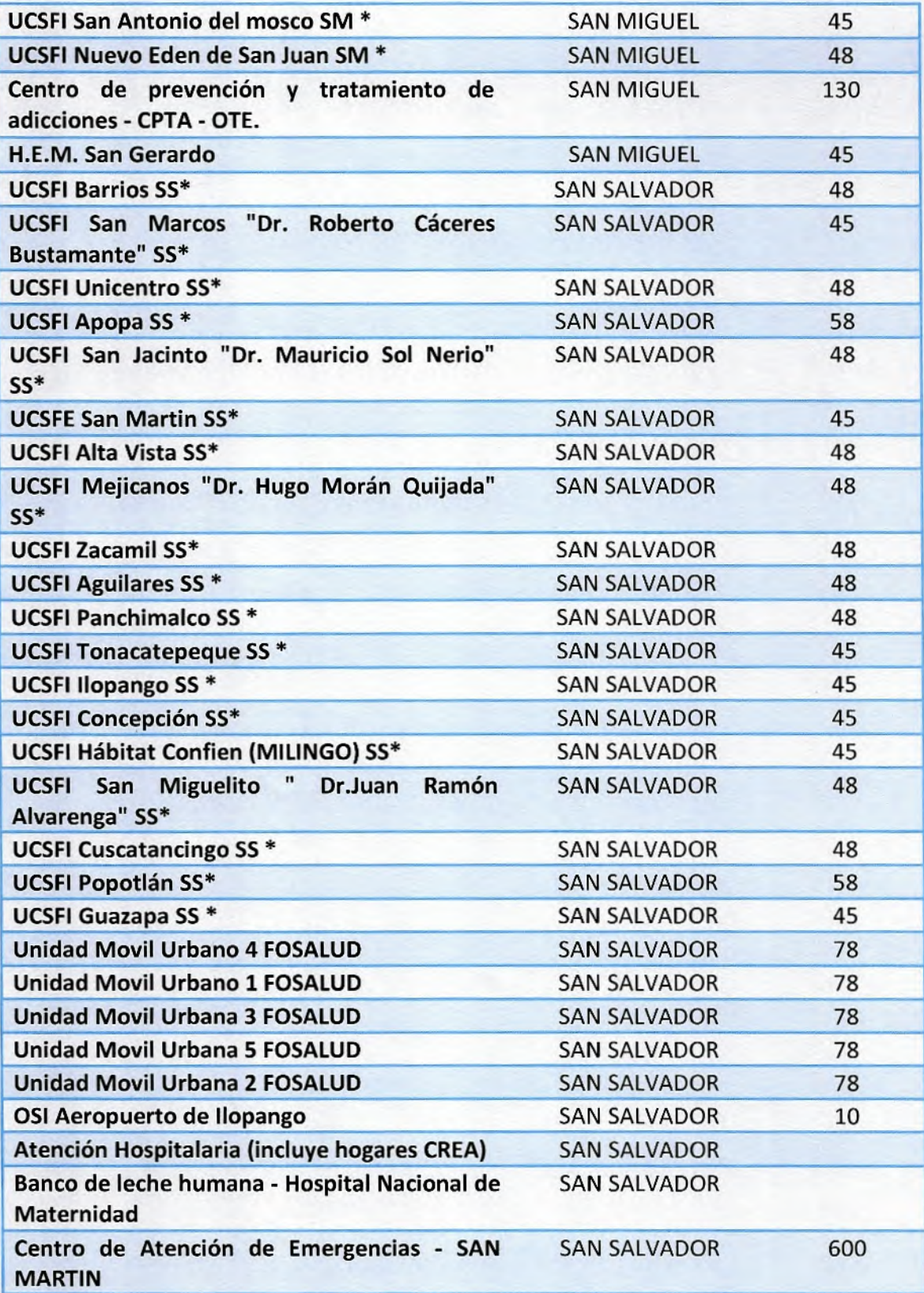

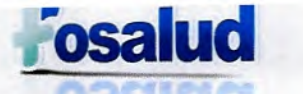

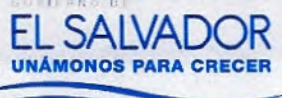

z

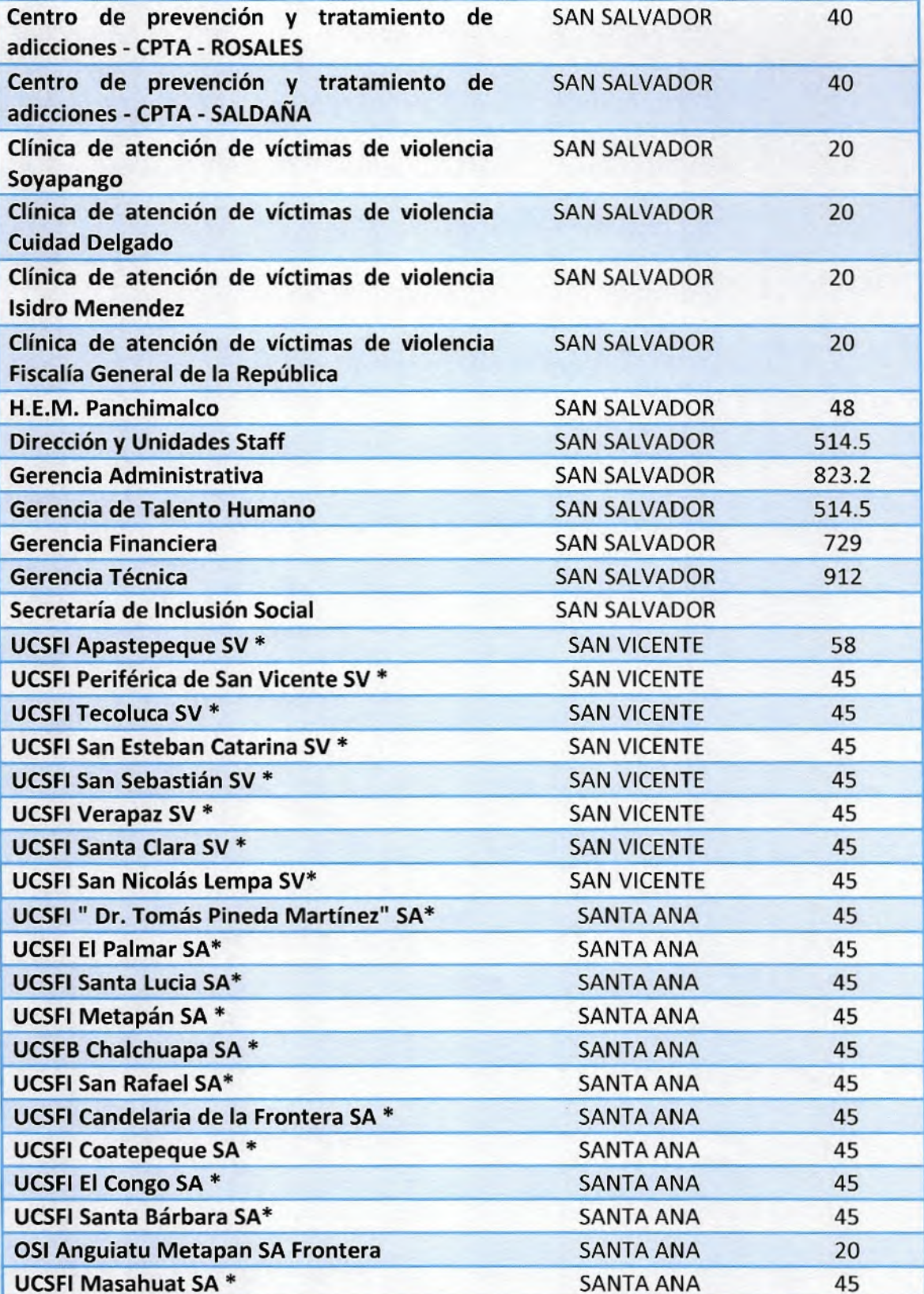

Manual de Procedimientos de Costos - FOSALUD, 2018

 $42\,$ 

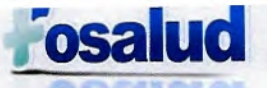

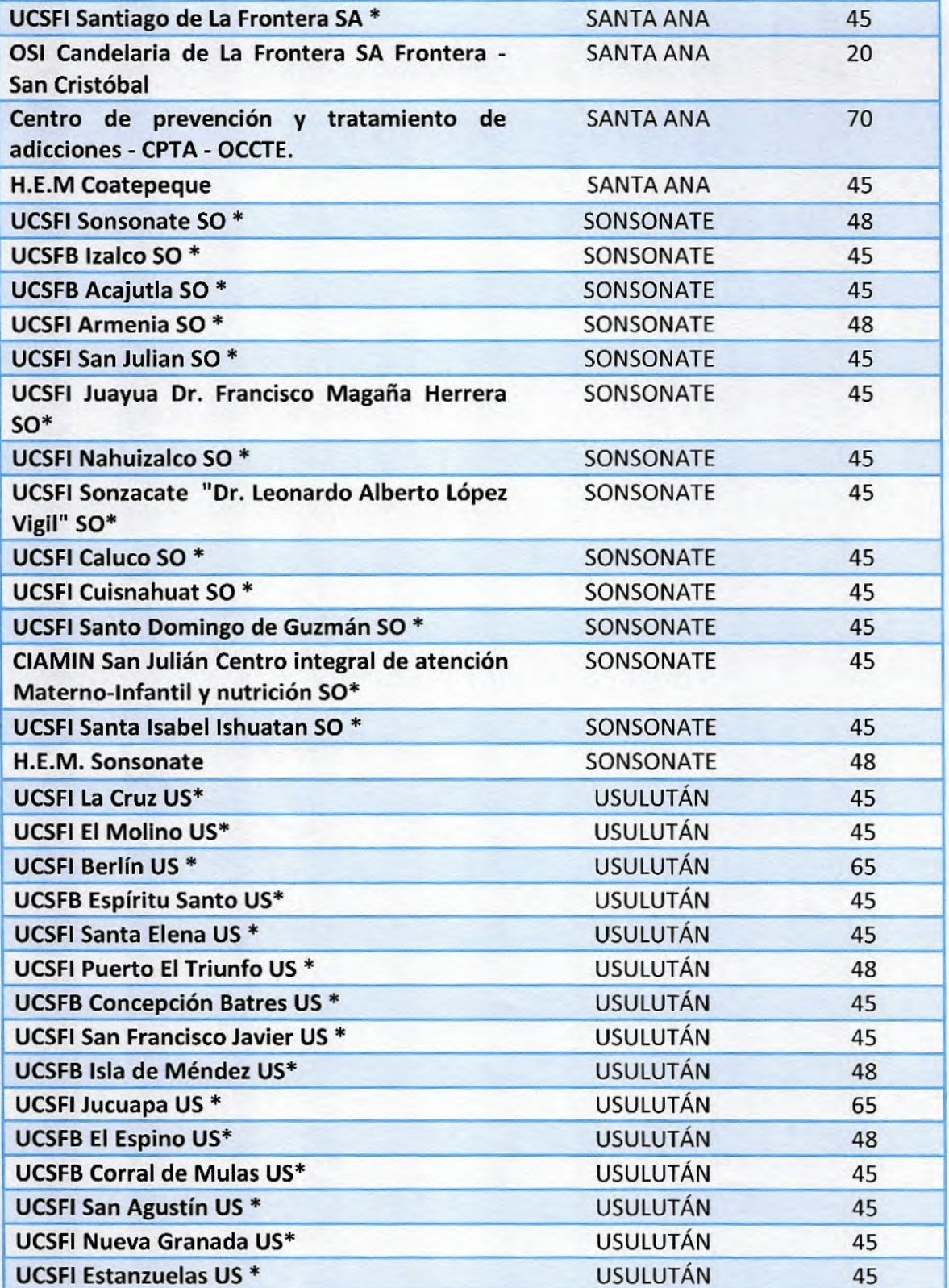

EL SALVADOR<br>UNÁMONOS PARA CRECER

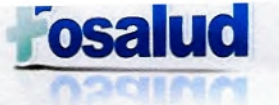

### **USULUTÁN**

45

EL SALVADOR<br>UNÁMONOS PARA CRECER

### **Anexo 4. Códigos PERC Recursos Humanos**

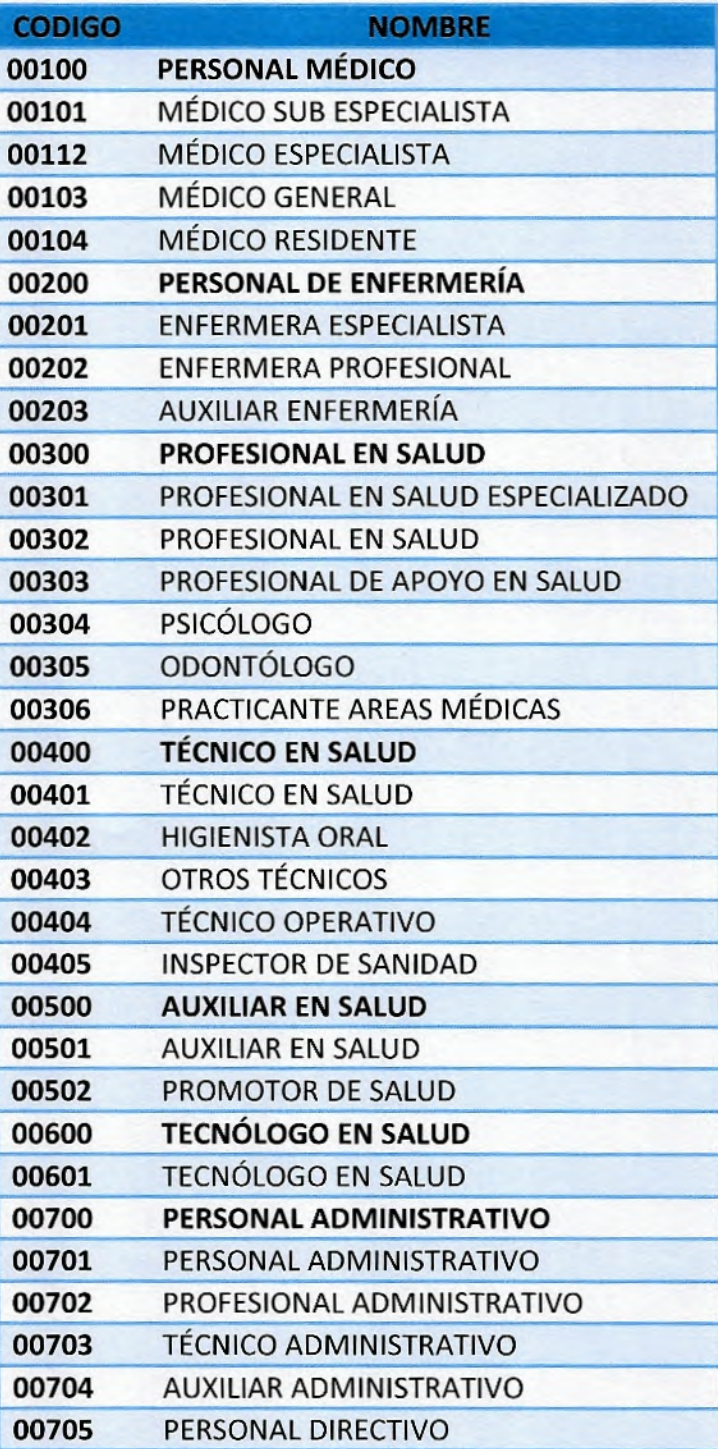

Manual de Procedimientos de Costos - FOSALUD, 2018

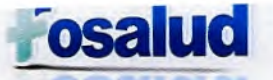

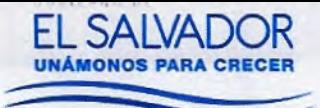

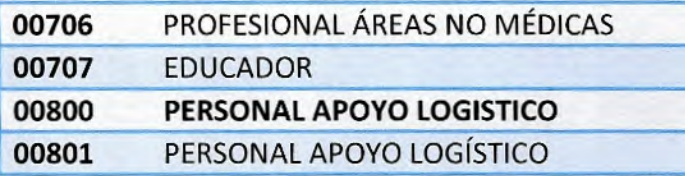

### Anexo 4. Código PERC Suministros.

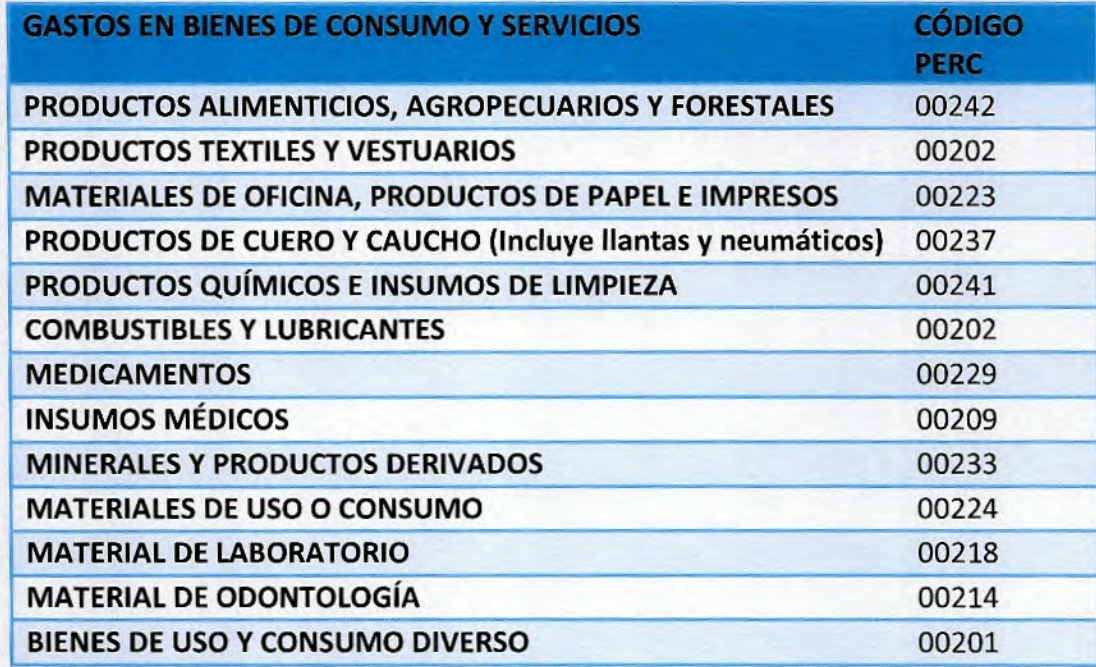

### **Anexo 5. Código PERC Gastos Generales**

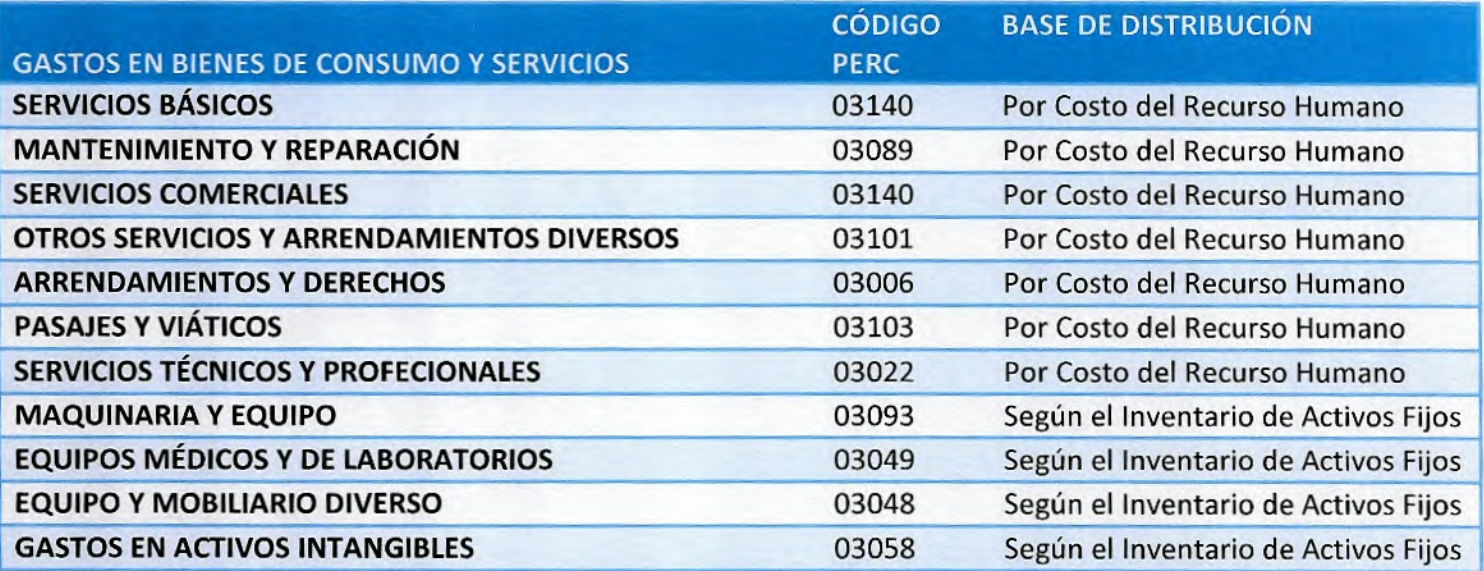

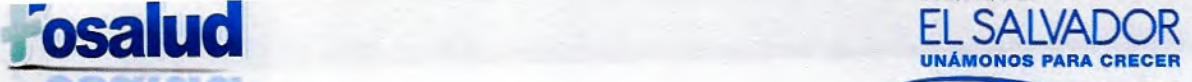

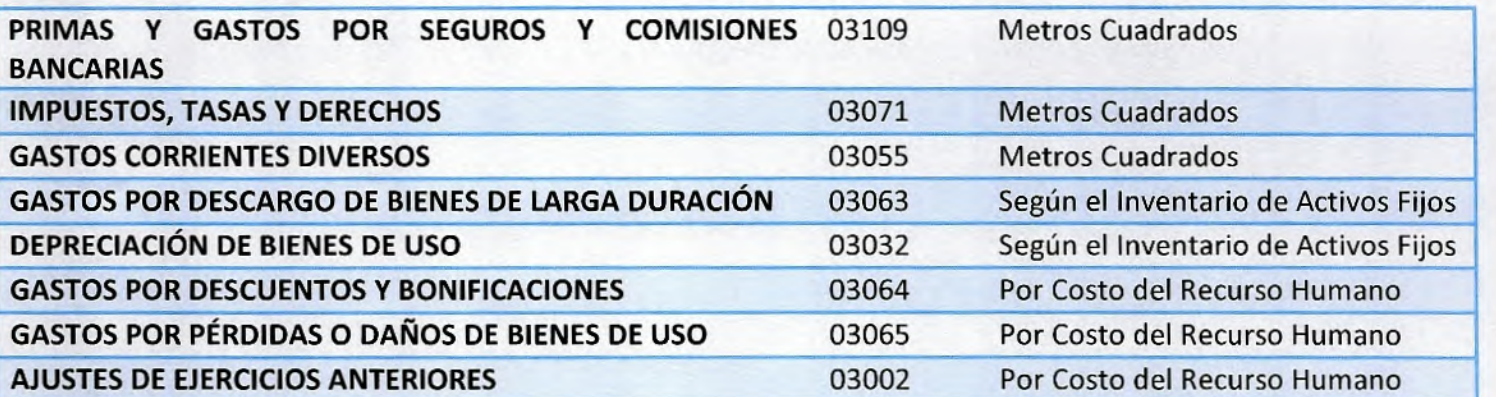

**Anexo 7. Listado de Establecimientos Configurados.** 

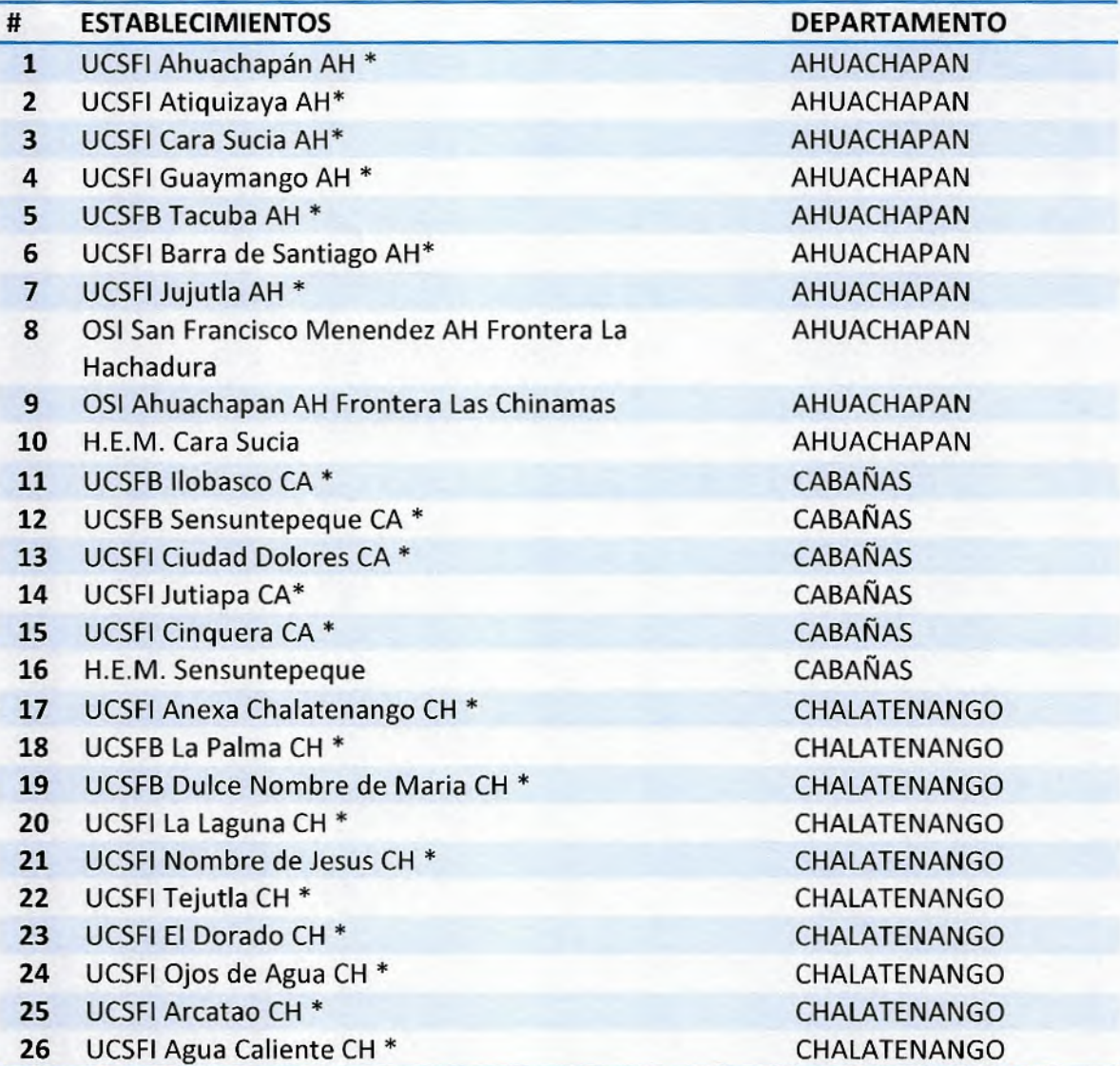

Manual de Procedimientos de Costos - FOSALUD, 2018

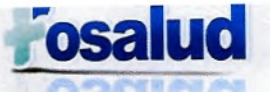

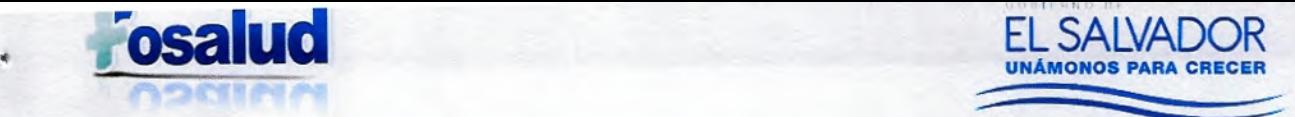

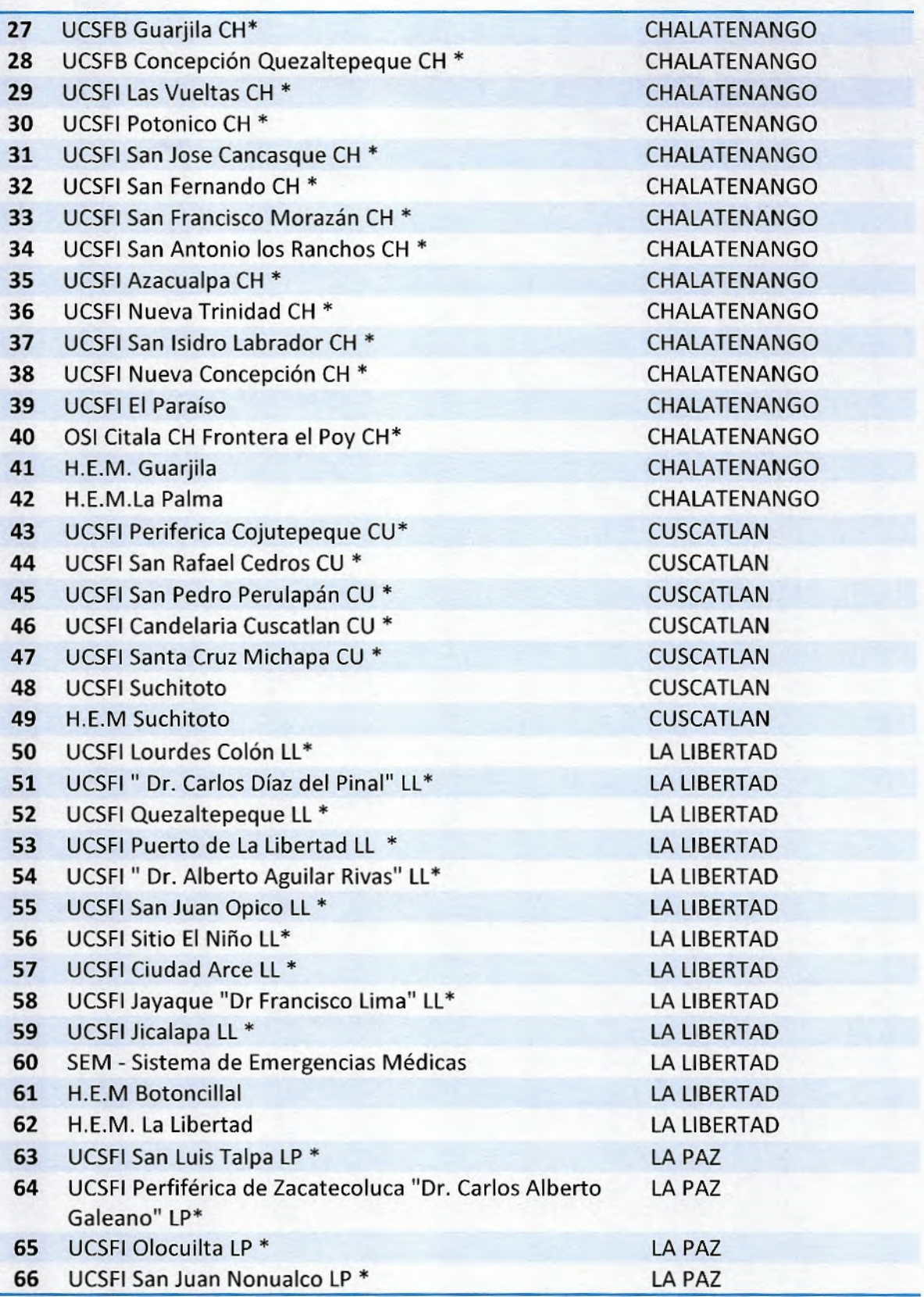

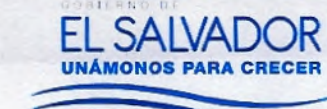

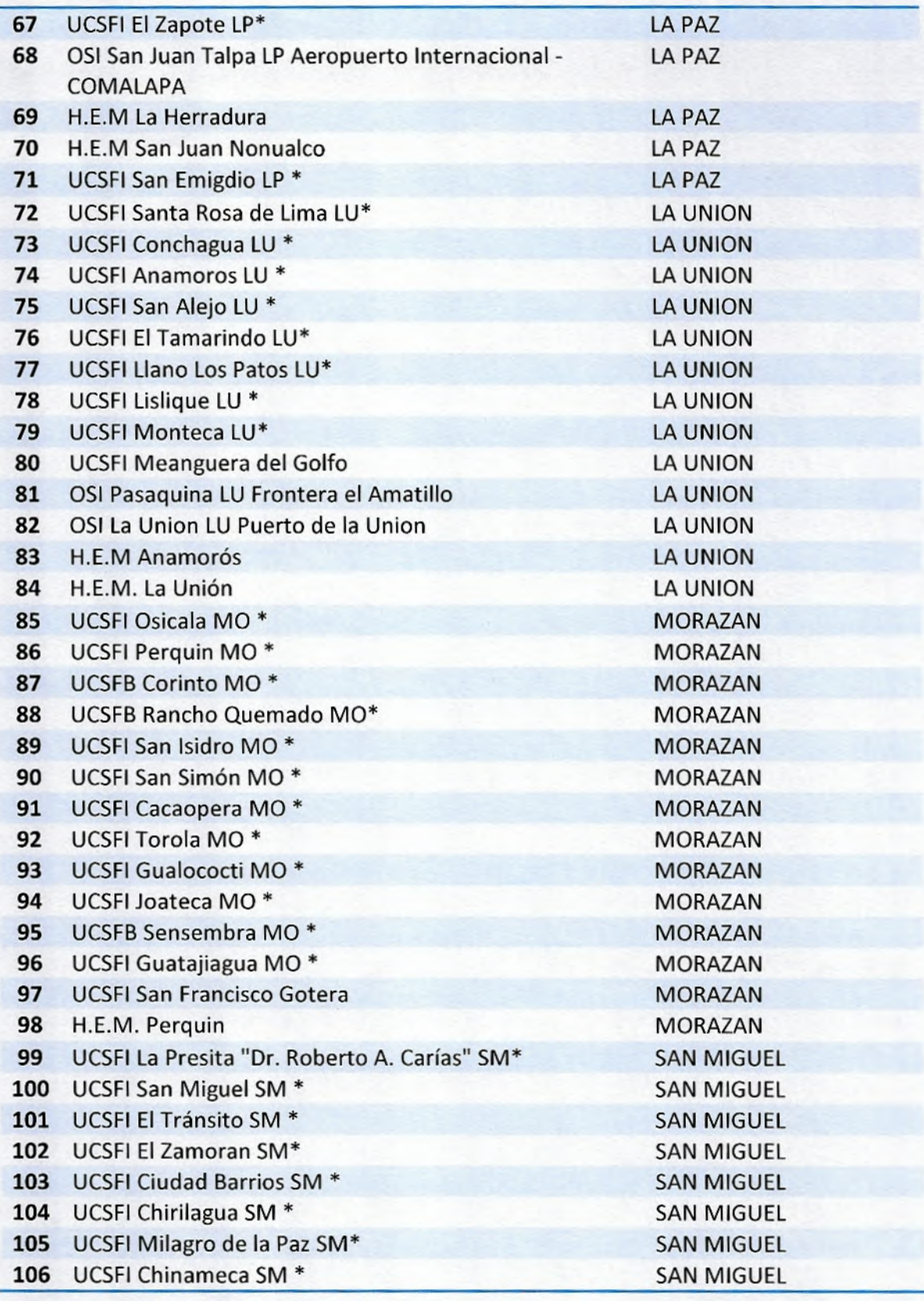

**Fosalud** 

h,

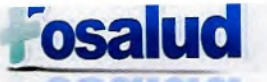

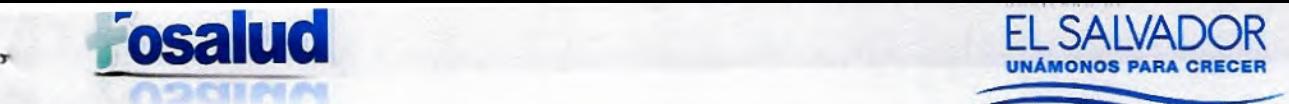

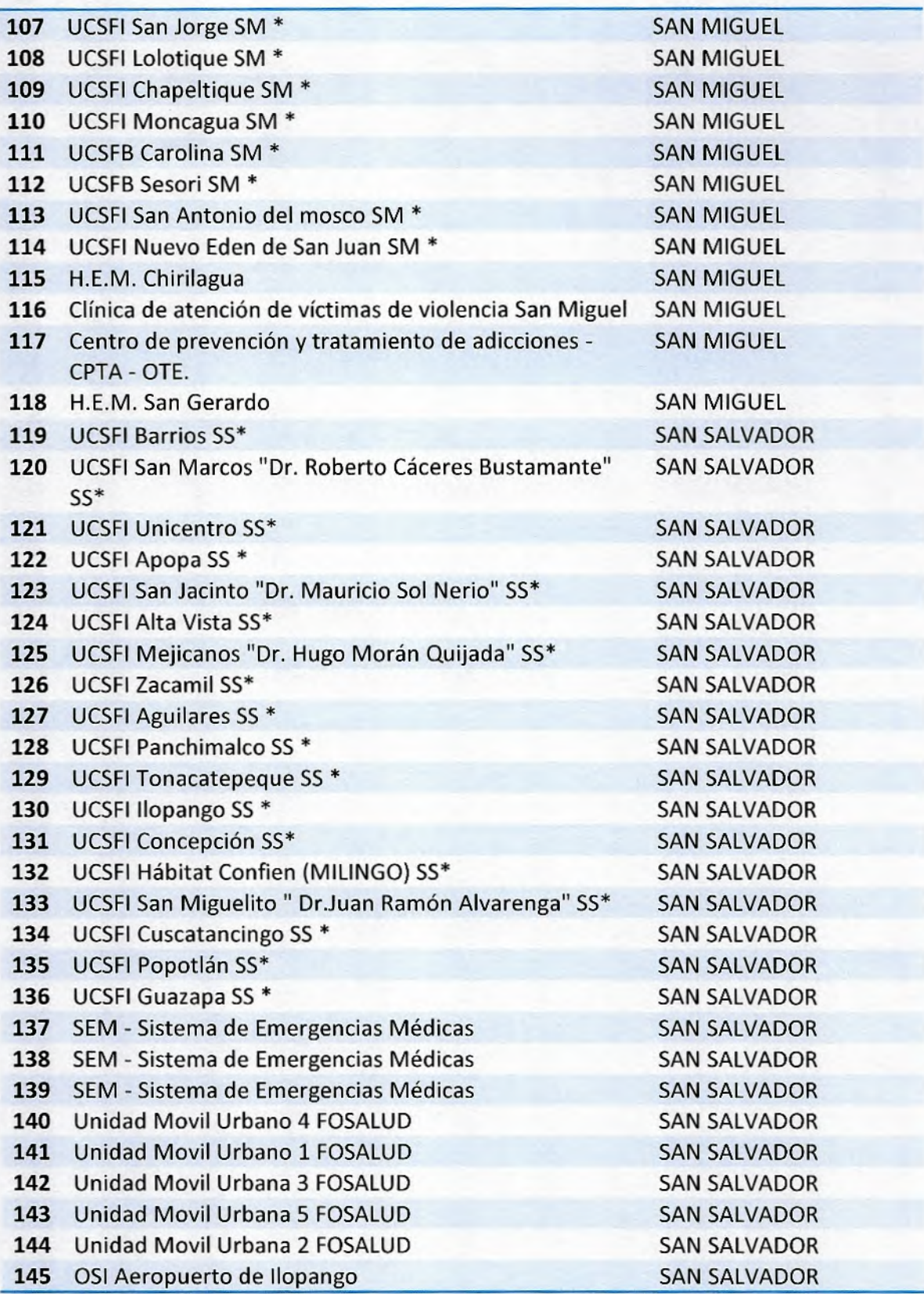

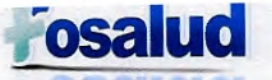

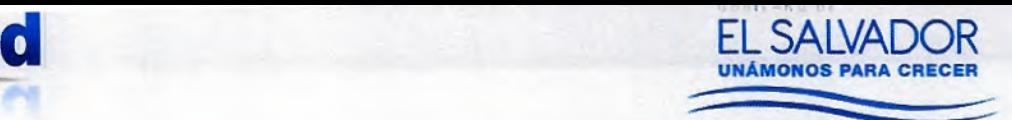

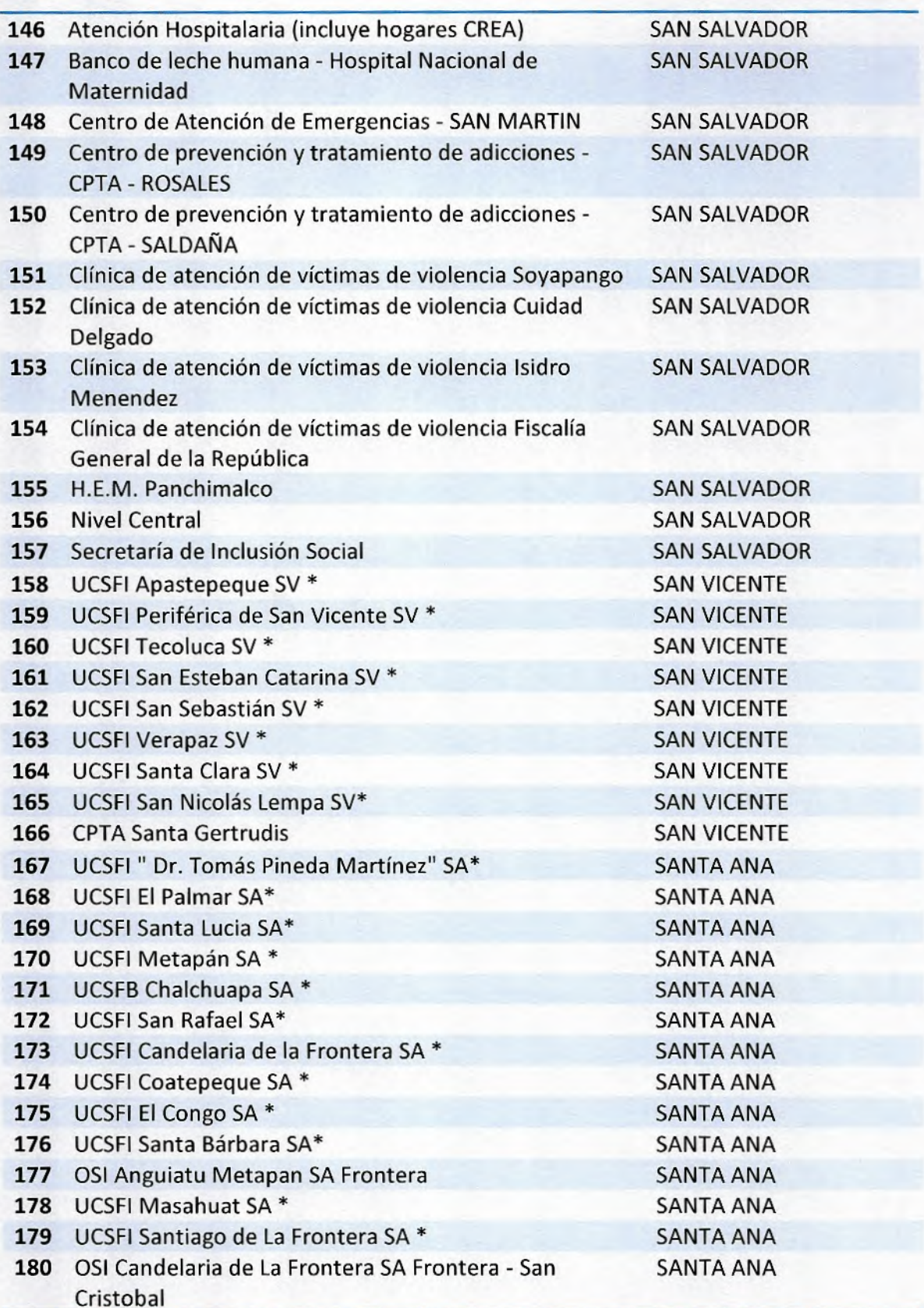

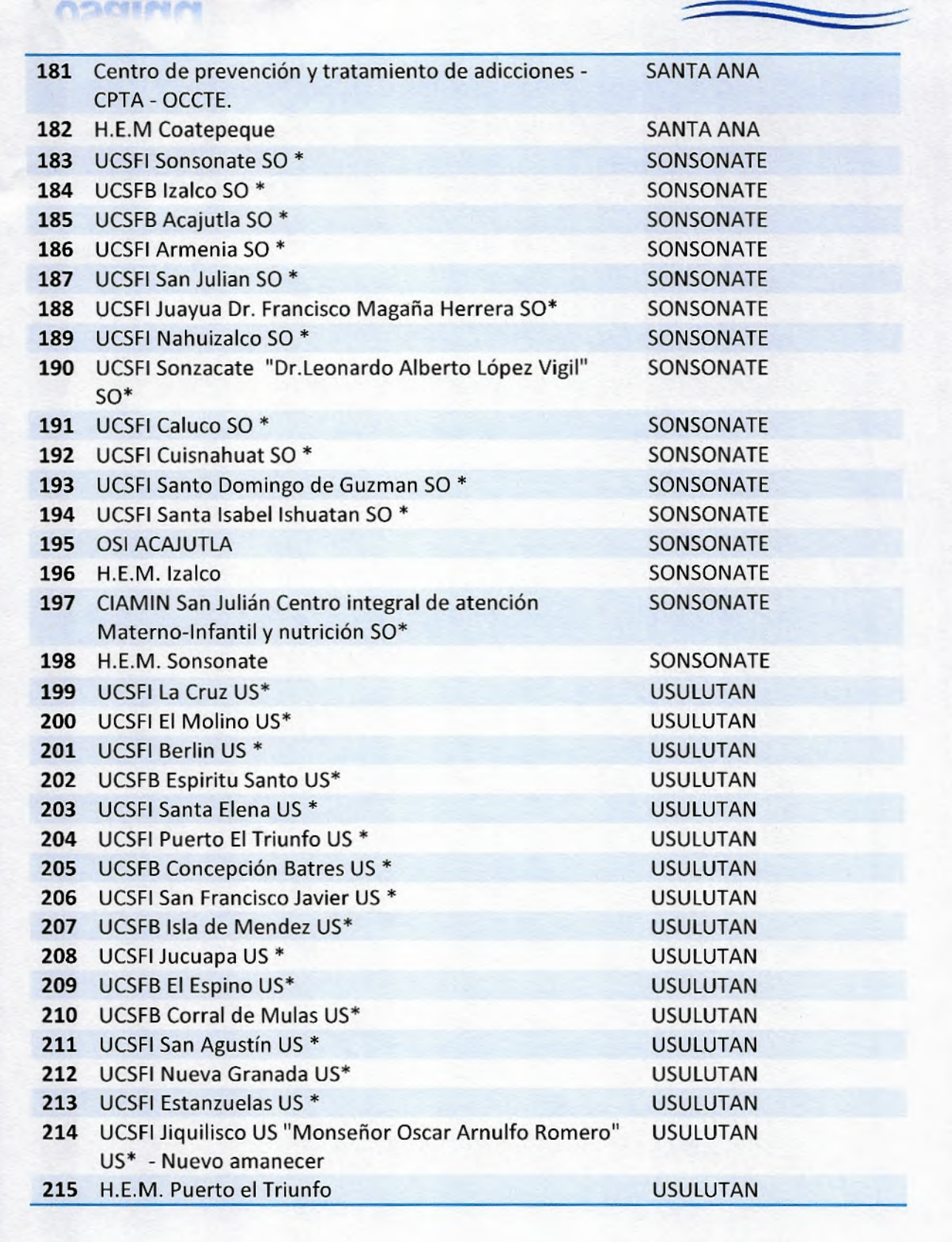

#### San Salvador, Febrero de 2018

EL SALVAI **UNÁMONOS PARA** 

Manual de Procedimientos de Costos - FOSALUD, 2018